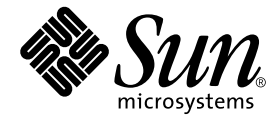

# Sun<sup>™</sup> 硬體的 Solaris<sup>™</sup> 8 HW 12/02 發行說明補充資料

包括在 Sun 硬體產品上執行之 Solaris 8 HW 12/02 額外發行說明和結束支援聲明

Sun Microsystems, Inc. 4150 Network Circle Santa Clara, CA 95054 U.S.A. 650-960-1300

請將關於本文件的意見傳送至:docfeedback@sun.com 文件編號 817-0315-11 2003 年 4 月,修訂版 A

Copyright 2002 Sun Microsystems, Inc., 4150 Network Circle, Santa Clara, CA 95054 U.S.A. 版權所有。

Sun Microsystems, Inc. 對本文件所述之產品中的相關科技擁有智慧財產權。特別是,且無限制,這些智慧財產權可包 含一或多項 http://www.sun.com/patents 中列示的美國專利,以及一或多項其他在美國或其他國家的專利或申 請中的專利。

本文件及其相關產品受版權保護,且按照限制其使用、複製、分發和反編譯的授權許可進行分發。未經 Sun 及其授權 許可頒發機構的書面授權,不得以任何方式、任何形式複製本產品或本文件的任何部分。

協力廠商軟體,包括字型技術,由 Sun 供應商提供許可和版權。

本產品的某些部分從 Berkeley BSD 系統衍生而來,經 University of California 許可授權。UNIX 是在美國和其他國家的 註冊商標,經 X/Open Company, Ltd. 獨家許可授權。

Sun、Sun Microsystems、Sun 標誌、AnswerBook2、docs.sun.com、Sun Enterprise、OpenBoot、Sun Enterprise Authentication Mechanism、Sun Fast Ethernet、Sun Quad Fast Ethernet、Xterminal、 StarOffice、SunHSI/S、SunHSI/P、 SunFDDI、Ultra、Sun MediaCenter、JDK、SunATM、SunScreen、 Sun Enterprise SyMON、Power Management、 SunVTS、ShowMe TV、Solstice DiskSuite、SunForum、Sun StorEdge、SunSolve、SunSwift、Sun Fire、Starfire、Sun Blade、Netra、Java 和 Solaris 均為 Sun Microsystems, Inc. 在美國和其他國家的商標、註冊商標或服務商標。

所有的 SPARC 商標都按授權許可使用,是 SPARC International, Inc. 在美國和其他國家的商標或註冊商標。具有 SPARC 商標的產品都基於 Sun Microsystems, Inc. 開發的架構。

OPEN LOOK 和 Sun™ 圖形使用者介面是 Sun Microsystems, Inc. 為其用戶和授權許可持有人開發的。Sun 承認 Xerox 在為電腦行業研究和開發可視或圖形使用者介面方面所作出的先行努力。Sun 以非獨佔方式從 Xerox 獲得 Xerox 圖形 使用者介面的授權許可,該授權許可涵蓋實施 OPEN LOOK GUI 且遵守 Sun 的書面許可協議的授權許可持有人。

OpenGL® 是 Silicon Graphics, Inc. 的註冊商標。

本資料按 「現有形式」提供,不承擔明確或隱含的條件、陳述和保證,包括對特定目的或非侵害性的商業活動和適用 性的任何隱含保證,除非這種不承擔責任的聲明是不合法的。

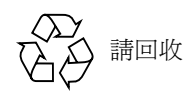

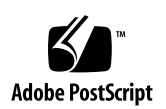

目錄

1. [最新消息](#page-8-0) 1

[發行說明更新](#page-8-1) 1

[本版次未包含](#page-9-0) OEM 內容 2

取消 [SunVTS](#page-9-1) env6test 中的子測試 (錯誤 ID 4797430) 2

[SunVTS](#page-9-2) i2c2test 中的可能錯誤 (錯誤 ID 4797539) 2

故障的 CPU 風扇顯示 0 RPM (錯誤 [ID 4791240](#page-9-3)) 2

回報記憶體錯誤時 Solaris [會辨識到不正確的記憶庫 \(錯誤](#page-10-0) ID 4831983) 3

[可能產生的假中斷訊息 \(錯誤](#page-10-1) ID 4761972) 3

[非配套產品支援](#page-10-2) 3

[Solaris 8 HW 12/02 Software Supplement CD](#page-11-0) 上的文件 4

[線上說明手冊補充資料套裝軟體](#page-12-0) 5

64 [位元作業系統的](#page-13-0) Flash PROM 更新 6

不再包括 [Flash PROM Update CD](#page-13-1) 6

[Removable Media Manager](#page-13-2) 的問題 6

[安裝增補程式後即可從](#page-14-0) DVD-ROM 媒體開機 7

安裝增補程式後啓動 StarOffice 6.0 7

[未備有監視器之系統上的](#page-14-2) DVD-ROM/CD-ROM 磁碟 (錯誤 ID 4365497) 7

[Maintenance Update CD 8](#page-15-0)

從 DVD 安裝 [Supplement CD](#page-15-1) 產品 8

- 2. [結束支援的產品](#page-16-0) 9
	- Solaris 8 [作業環境中不支援的產品](#page-16-1) 9

[Sun4c](#page-16-2) 系統 9

[SPARCstation Voyager](#page-16-3) 9

[SPARC Xterminal 1](#page-17-0) 10

[即將結束支援的產品](#page-17-1) 10

sun4d [伺服器 \(僅限](#page-17-2) 32 位元) 10

[Ethernet Quad Drivers](#page-17-3) qe 和 qec 10

PC [檔案檢視器](#page-17-4) 10

[ShowMe TV 1](#page-17-5)0

[Alternate Pathing \(AP\)](#page-17-6) 多重路徑 I/O 10

SunHSI/S、SunFDDI/S、[SunFDDI/P](#page-18-0)、le 驅動程式 11

[記號環網路驅動程式](#page-18-1) 11

SPC [驅動程式](#page-18-2) 11

Sun4m [平台群組](#page-18-3) 11

3. [尚待解決的問題](#page-20-0) 13

[StarOffice](#page-20-1) 支援 13 從大於 2GB [的分割區開機 \(錯誤](#page-20-2) ID 1234177) 13 [預設安裝的網路驅動程式](#page-21-0) 14 [序列平行控制卡驅動程式不支援動態重新配置 \(錯誤](#page-21-1) ID 4177805) 14 在 32 位元模式中啟動 [Sun Enterprise 10000](#page-21-2) 系統 (錯誤 ID 4348354) 14 有些 DVD 和 CD-ROM [光碟機無法啟動](#page-21-3) Solaris (錯誤 ID 4397457) 14 FDDI [可能在載量過高時當機 \(錯誤](#page-22-0) ID 4485758、4174861、4486543) 15 [當執行](#page-22-1) ipc、vm 和 ism Stress 時,DR 指令會一直等待 rcm\_daemon 回應 (錯誤 ID 4508927) 15

[當視窗被鎖住時,按下](#page-22-2) Stop-A 螢幕會變空白 (錯誤 ID 4519346 ) 15 在取消載入 IFB [驅動程式後無法重新裝載](#page-23-0) U-Code (錯誤 ID 4532844) 16 QFE [可能在載量過高時造成系統混亂而當機 \(錯誤](#page-23-1) ID 4510631、4517740) 16 Solaris 8 HW 12/02 作業環境不支援 [SunScreen SKIP 1.1.1 1](#page-23-2)6 ISDN - 僅支援 32 [位元模式](#page-24-0) 17 SunVTS 5.1 [增補程式集](#page-24-1) 1 (PS1) 的問題 17 [本版次的新功能](#page-24-2) 17 [線上輔助說明文件](#page-25-0) 18 《*[SunVTS 5.1 Test Reference Manual](#page-25-1)*》文件勘誤 18 [可能發生的安裝問題](#page-26-0) 19 [可能發生的](#page-27-0) Runtime 問題 20 [ShowMe TV 1.3](#page-28-0) 已知的問題 21 [PCMCIA](#page-28-1) 的問題 21 [已知的錯誤](#page-29-0) 22 PC [檔案檢視器的問題](#page-29-1) 22 [安裝於](#page-29-2) /opt 目錄 22 [已知的錯誤](#page-29-3) 22 [文件勘誤](#page-30-0) 23 參照 MPxIO [說明文件的部分](#page-30-1) 23 《*[SSP 3.5 Installation Guide and Release Notes](#page-31-0)*》 24 [eri\(7d\)](#page-31-1) 線上說明手冊 24 《[Solaris 8 HW 12/02 Sun](#page-31-2) 硬體平台指南》 24 [Netra T4/Netra T20](#page-31-3) 問題 24 [系統報告移除的裝置連結不正確 \(錯誤](#page-31-4) ID 4418718) 24 無法找到所有 USB Zip [磁碟機 \(錯誤](#page-33-0) ID 4453787) 26 [LOMlite2](#page-34-0) reset-x 不會重設 CPU (錯誤 ID 4462131) 27 [LOMlite 2 Lights Out Management](#page-34-1) 軟體發行說明 27

新增 [LOMlite2](#page-34-2) 軟體 27

新增 [LOMlite2](#page-35-0) 增補程式 110208 28

[Sun Remote System Control 2.2](#page-38-0) 版次注意事項 31

RSC 2.2 [最新消息](#page-38-1) 31

安裝 [Sun Remote System Control](#page-38-2) 軟體之前 31

RSC [一般問題](#page-39-0) 32

RSC 在 Sun Fire 280R、Sun Fire V880 和 Sun Fire V480 [伺服器上執行會遇到的](#page-41-0) [問題](#page-41-0) 34

僅發生於 [Sun Fire 280R](#page-42-0) 伺服器的 RSC 使用問題 35

僅發生於 [Sun Fire V880](#page-44-0) 伺服器的 RSC 使用問題 37

僅適用於 [Sun Enterprise 250](#page-44-1) 伺服器的 RSC 使用問題 37

[Solstice DiskSuite](#page-45-0) 及 Alternate Pathing (錯誤 ID 4367639) 38

SunFDDI [及無磁碟開機方式 \(錯誤](#page-45-1) ID 4390228) 38

安裝多張 Sun GigaSwift [乙太網路卡可能會造成系統當機 \(錯誤](#page-46-0) ID 4336400、 [4365263](#page-46-0)、4431409) 39

[執行](#page-46-1) cpr 模組時,系統可能會當機 (錯誤 ID 4466393 ) 39

[librt](#page-46-2) 物件無法轉換多重使用者模式 (錯誤 ID 4479719) 39

ToolTalk 資料庫伺服器容許 Root [存取權限的弱點 \(錯誤](#page-47-0) ID 4499995) 40 [在系統啟動時所出現之無效的警告 \(錯誤](#page-47-1) ID 4519441) 40

4. [Sun Enterprise](#page-48-0) 伺服器上的 AP 2.3.1 41

[Sun Enterprise](#page-48-1) 伺服器上的 AP 2.3.1 41

[未來對於](#page-48-2) AP 的支援 41

[安裝的問題](#page-49-0) 42

[一般性問題](#page-50-0) 43

已知錯誤 / [需改善項目](#page-54-0) 47

[已修復的錯誤](#page-54-1) 47

[其他錯誤](#page-55-0) 48

5. [Sun Fire 6800/4810/4800/3800](#page-56-0) 系統上尚未解決之問題 49

[Sun Fire 6800/4810/4800/3800](#page-56-1) 系統 49

[顯示系統配置資訊](#page-56-2) 49

[Sun Fire 6800/4810/4800/3800](#page-57-0) 系統上的動態重新配置 50

[系統專用之](#page-57-1) DR 支援 50

[動態重新配置軟體安裝說明](#page-58-0) 51

[升級系統韌體](#page-58-1) 51

[已知的](#page-60-0) DR 限制 53

[一般的](#page-60-1) DR 限制 53

[CompactPCI](#page-61-0) 的特殊限制 54

將 cPCI 網路介面 (IPMP) [切換至線上或離線模式的程序](#page-62-0) 55

[靜止作業系統](#page-63-0) 56

[動態重新配置軟體錯誤](#page-64-0) 57

[已知的動態重新配置錯誤](#page-64-1) 57

6. Sun [中型系統未解決的問題](#page-68-0) 61

[Sun Enterprise 6](#page-68-1)*x*00、5*x*00、4*x*00 和 3*x*00 系統的動態重新配置 (DR) 61

[支援的硬體](#page-68-2) 61

[韌體注意事項](#page-69-0) 62

[軟體注意事項](#page-70-0) 63

[已知的錯誤](#page-73-0) 66

7. [Sun Enterprise 10000](#page-78-0) 發行說明 71

SSP 3.5 [尚未解決的問題](#page-78-1) 71

[執行多項](#page-78-2) hpost 作業時發生 machine\_server 記憶體漏失 (錯誤 ID 4493987) 71

[showdevices](#page-79-0) 無法顯示系統板的基礎記憶體位址 (錯誤 ID 4495747) 72

[動態重新配置](#page-79-1) 72

[一般性問題](#page-79-2) 72

[InterDomain Networks \(IDN\) 7](#page-80-0)3

[一般性問題](#page-80-1) 73

Solaris [作業環境](#page-81-0) 74

[一般性問題](#page-81-1) 74

#### 8. [Sun Management Center](#page-84-0) 授權條款 77

[新授權合約條款](#page-84-1) 77

[Sun Microsystems Inc. SUN MANAGEMENT CENTER 3.0](#page-84-2) 與 SUN MANAGEMENT CENTER 3.0 [附加套裝軟體之二進制軟體授權合約](#page-84-2) (Binary [Software License Agreement\)](#page-84-2): 77

9. 內建於 Solaris 8 HW 12/02 [版次的已發行增補程式](#page-88-0) 81

[Solaris 8 HW 12/02](#page-88-1) 增補程式 81

## <span id="page-8-0"></span>最新消息

本手冊提供下列資訊:

- 最新消息 (本章)
- 結束支援和即將結束支援聲明 (第二章)
- 尚待解決的問題 (第三章)
- Alternate Pathing 的問題 (第四章)
- Sun Fire 6800/4810/4800/3800 的問題 (第五章)
- Sun 中型系統未解決的問題 (第六章)
- Sun Enterprise™ 10000 伺服器的問題 (第七章)
- Sun Management Center 補充條款 (第八章)
- 從 Solaris 8 2/02 起可用的增補程式 (第九章)

本手冊為 《*Solaris 8 HW 12/02 Sun* 硬體平台指南》和 《*Solaris 8 2/02* 發行說明》的補 充說明。

注意 **–** 某些隨本版次所提供的文件和 CD 皆含有基於 Solaris 8 2/02 版次的名稱。刻意包 含這些名稱以用於 Solaris 8 HW 12/02 作業環境。這些文件和 CD 的內容和先前的版次 一樣,並未變更。

## <span id="page-8-1"></span>發行說明更新

有關適用於本文件付梓後及 Solaris™ 8 HW 12/02 作業環境的新資訊,請參閱本節和第 九章的說明。

### <span id="page-9-0"></span>本版次未包含 OEM 內容

Solaris 8 HW 12/02 媒體僅可安裝於 Sun Fire B100s、Sun Fire V210、Sun Fire V240、 Netra 240 系統。此媒體僅包含支援上述系統的新功能。將 Solaris 8 作業系統安裝至上 述系統以外的客戶,建議您使用 Solaris 8 2/02 update,並且新增從 SunSolve 網站找到 的標準增補程式。SunSolve 網站網址如下:

http://sunsolve.sun.com/

包含在平台專用版次的增補程式 (並未包含於 Solaris 8 2/02 update)在本發行說明[的第](#page-88-2) [九章](#page-88-2)已逐項列出說明。

#### <span id="page-9-1"></span>取消 SunVTS env6test 中的子測試 (錯誤 ID 4797430)

env6test 的風扇子測試在 SunVTS 5.1 增補程式集 1 中已取消,而且無法支援。 解決方法:目前無可用的解決方法。

#### <span id="page-9-2"></span>SunVTS i2c2test 中的可能錯誤 (錯誤 ID 4797539)

i2c2test 中的 chkfru 選項也許無法正確執行。若您啟動此選項可能會看到錯誤訊 息。

解決方法:目前無可用的解決方法。

#### <span id="page-9-3"></span>故障的 CPU 風扇顯示 0 RPM (錯誤 ID 4791240)

在 Sun Fire V210 和 V240 系統中,prtdiag 指令無法發出針對故障 CPU 風扇的警報。

解決方法:在執行 prtdiag 指令時,搜尋執行於 0 rpm 的風扇。當 prtdiag 無法偵 測風扇或無法讀取速度時,就會產生此輸出。

#### <span id="page-10-0"></span>回報記憶體錯誤時 Solaris 會辨識到不正確的記憶庫 (錯誤 ID 4831983)

如果 Sun Fire V210、Sun Fire V240 或 Netra 240 偵測到記憶體錯誤,就會產生錯誤訊息 日誌。對特定配置而言,此訊息可能會回報錯誤的記憶庫。

解決方法:請安裝增補程式 113681-02 來修正此錯誤。

#### <span id="page-10-1"></span>可能產生的假中斷訊息 (錯誤 ID 4761972)

當 Sun Fire V210、Sun Fire V240 或 Netra 240 上的 I/O 負載量過高時,偶爾就可能會列 出假的中斷訊息至主控台,並傳送至系統日誌中。上述訊息的格式如下:

WARNING: invalid vector intr: number 0x7de, pil 0x0

這些訊息為良性訊息,請忽略。

解決方法:載入 Solaris Kernel Update 增補程式 108528-20 或更新版。

## <span id="page-10-2"></span>非配套產品支援

雖然 Solaris 8 HW 12/02 軟體的設計與之前的版次相容 (而且已經過測試 ),但仍有一 些應用程式也許不能完全與 ABI 相容。請您直接與非配套產品的供應商聯繫,以取得 有關產品相容性問題的資訊。

如果您是從現有版本的 Solaris 軟體升級,並安裝了由 Sun 或其他公司所生產的非配套 產品,則您在升級之前,必須先確定 Solaris 8 HW 12/02 作業環境完全支援這些產品。 依據各個非配套產品的狀態,您可以進行三種選擇:

- 驗證 Solaris 8 HW 12/02 作業環境是否支援現有版本的非配套產品。
- 取得並安裝 Solaris 8 HW 12/02 作業環境支援的新版非配套產品。請注意,如果您選 擇這個選項,在升級至 Solaris 8 HW 12/02 作業環境之前,可能需要先移除舊版的非 配套產品。如需詳細資訊,請參閱非配套產品的說明文件。
- 在升級至 Solaris 8 HW 12/02 作業環境之前,請先移除非配套產品。

如需額外的資訊,請聯絡非配套產品的供應商或您的服務提供者,或至網站:

http://sunsolve.sun.com/pubpatch

# <span id="page-11-0"></span>Solaris 8 HW 12/02 Software Supplement CD 上的文件

注意 **–** 在本文件中,我們將標示為 "Solaris 8 HW 12/02 Software Supplement" 的 CD 稱 為 "Supplement CD"。

<span id="page-11-1"></span>表 [1-1](#page-11-1) 列出某些可從 Supplement CD 取得,但未包含於 AnswerBook™ 或線上說明集的 文件:

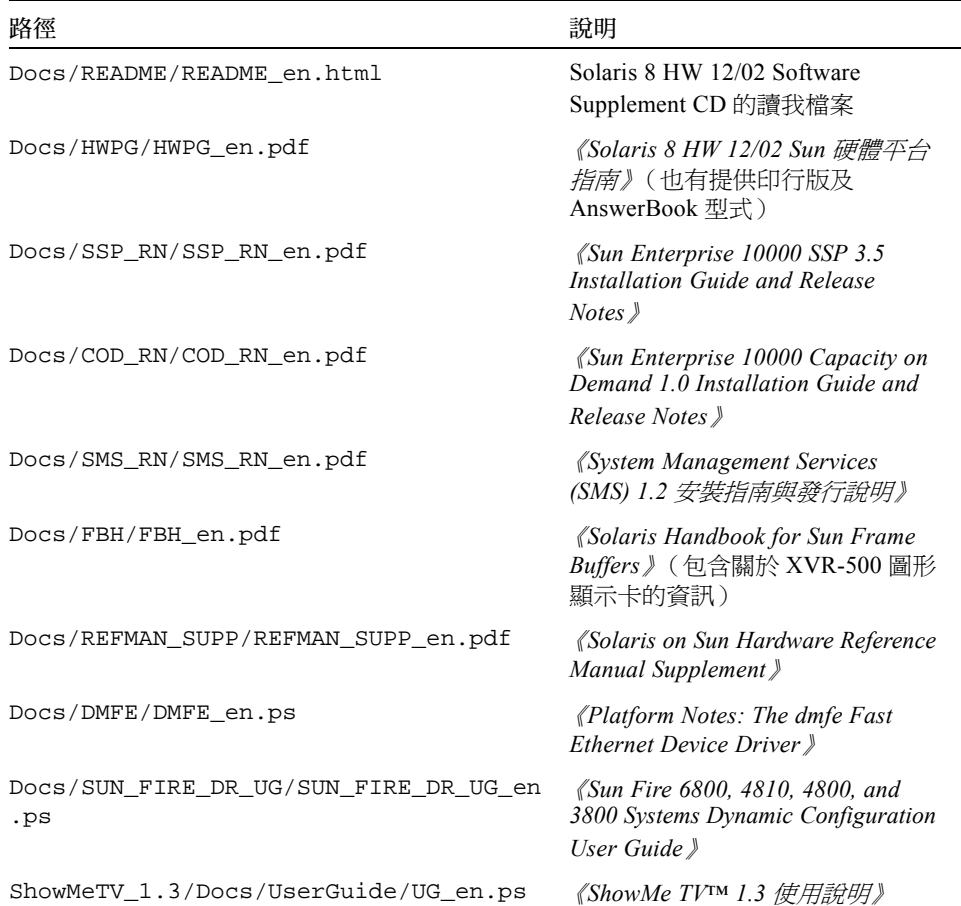

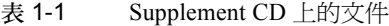

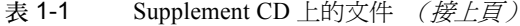

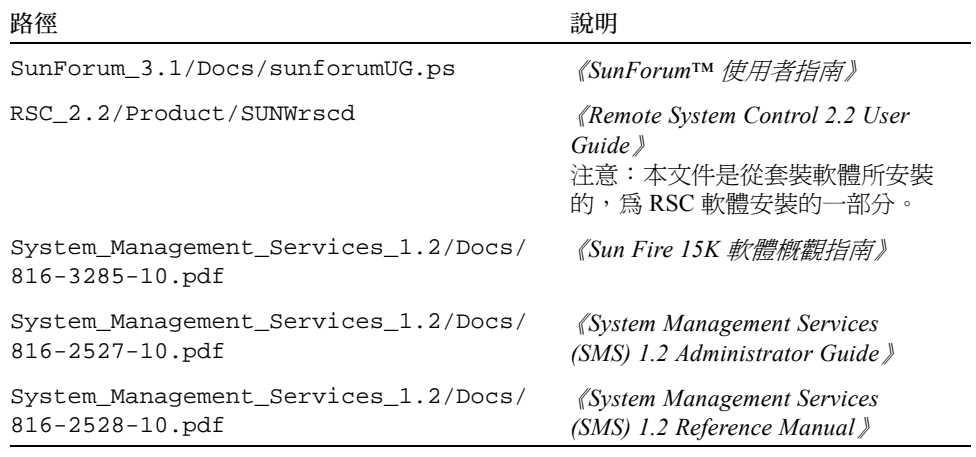

注意 **–** \_en 表示英文文件。其他語言將依語言環境另行表示。

Supplement CD 也包含 AnswerBook 套裝軟體和線上說明手冊套裝軟體中的其他說明 文件。在 AnswerBook 套裝軟體中的說明文件只能透過 Solaris Documentation CD 上 所提供的 AnswerBook2™ 伺服器來讀取。線上說明手冊套裝軟體中的文件只能透過 man 指令來讀取。關於從 Supplement CD 上安裝這些套裝軟體的詳細資訊,請參考 《*Solaris 8 HW 12/02 Sun* 硬體平台指南》。

## <span id="page-12-0"></span>線上說明手冊補充資料套裝軟體

本版次將指示如何使用隨附於 Solaris Software Supplement CD 上的線上說明手冊檔案來 使用 Solaris Software CD 上的某些軟體。線上說明手冊的英文版於本套裝軟體內的名稱 爲 SUNWs8hwman,位於 Man\_Page\_Supplement/Product 目錄底下。該目錄底下 的其他套裝軟體還提供了線上說明手冊的日文版。

在本版次中,線上說明手冊補充資料包含了說明 scadm(1M) 和 bge(7d) 的檔案。

這些線上說明手冊會根據預設值安裝至 /usr/share/man 目錄中,與從 Solaris Software CD 上的 SUNWman 套裝軟體所安裝的線上說明手冊位置相同。

注意 **–** 若系統上的 /usr/share 目錄為自動裝載,上述線上說明手冊套裝軟體的安裝 就有可能失敗。因此,在安裝過程中,請忽略與此線上說明手冊設定相關的錯誤訊息。 若您想稍候安裝線上說明手冊,請使用以下指令: **pkgadd -d . SUNWs8hwman**

# <span id="page-13-0"></span>64 位元作業系統的 Flash PROM 更新

某些 sun4u 系統在執行 64 位元模式的 Solaris 8 HW 12/02 作業環境前,需要將其 Flash PROM 中的 OpenBoot™ 韌體更新為更高版本。而只能執行 32 位元模式的系統 (如屬於 sun4d 和 sun4m 平台群組者),並不需要更新的韌體來執行 Solaris 8 HW 12/02 軟體。

可能需要此 Flash PROM 更新的系統只有下列數種:

- Sun Ultra™ 1
- Ultra 2
- Ultra 450 和 Sun Enterprise 450
- Sun Enterprise 3000、4000、5000 和 6000 系統

請參閱 《*Solaris 8 HW 12/02 Sun* 硬體平台指南》,以取得判斷您的系統是否需要 Flash PROM 更新,以及執行該項更新的詳細指示。

若是 Ultra 和 Ultra 2 系統,更新時可能需要防靜電腕帶。如果您需要腕帶,請寄電子郵 件至 strap@sun.com。

#### <span id="page-13-1"></span>不再包括 Flash PROM Update CD

像 Solaris 8 7/01 一樣,本產品不再提供 Flash PROM 多媒體 AnswerBook CD。但是您 仍可從 《*Solaris 8 HW 12/02 Sun* 硬體平台指南》取得升級 Flash PROM 的最新指示。

## <span id="page-13-2"></span>Removable Media Manager 的問題

Removable Media Manager 取代了以前在 CDE 功能表和 Front Panel (前面板)中的 "Open Floppy" 及 "Open CD-ROM" 選項。相關的錯誤說明及解決方法,請參考位於 http://docs.sun.com 網站上的 《*Solaris 8* (*SPARC* 平台版) *10/00* 安裝版次注意 事項更新》,「Solaris 執行期間問題」一章中的 「共用桌上管理系統環境錯誤」一節。

## <span id="page-14-0"></span>安裝增補程式後即可從 DVD-ROM 媒體 開機

Supplement CD 所包含的增補程式可讓一些安裝在 Sun 硬體的 DVD-ROM 磁碟機能夠從 DVD-ROM 開機。您必須將此增補程式安裝在您的硬體上才能啟動 DVD-ROM 上提供 的軟體產品。

此增補程式將會更新 Toshiba 1401 DVD-ROM 磁碟機上的韌體。您可從 Supplement CD 中的下列目錄找到增補程式 111649:

DVD\_Firmware/Patches

請參閱該目錄中的 README 檔以取得安裝增補程式的指示。安裝增補程式以前,請務 必詳閱並遵照 README 檔中的注意和警告訊息。

增補程式 111649 與錯誤 ID 4467424 相關。

# <span id="page-14-1"></span>安裝增補程式後啟動 StarOffice 6.0

若要於 Sloaris 8 HW 12/02 安裝和執行 StarOffice 6.0,請確認您已於系統中安裝下述增 補程式:

- 108434-09 或之後的版本
- 108435-09 或之後的版本

## <span id="page-14-2"></span>未備有監視器之系統上的 DVD-**ROM/CD-ROM 磁碟 (錯誤 ID** 4365497)

活動式媒體之類的互動裝置電源管理功能與監視器及驅動監視器之圖形卡的電源管理功 能相連結。當您的螢幕仍在作用中時,CD-ROM 磁碟機等裝置及軟碟機皆會處於全電 源模式。當您使用的系統未備有監視器時,這些裝置即有可能會進入省電模式。如果您 希望恢復 CD 或軟碟機的供電,您只需鍵入 volcheck,讓 OS 取得每項活動式裝置的 最新狀態。

另一個方式為:使用 dtpower GUI 停用系統的電源管理功能。如此即可避免裝置進入省 電模式,不管系統是否備有監視器,而一律處於全電源模式。這不是一個錯誤,而是預 先設計的操作模式。

## <span id="page-15-0"></span>Maintenance Update CD

未來 Solaris 作業環境的更新方式可能不包括 Maintenance Update (MU) CD 在內。更新 Solaris 版次時建議您 - 舉例而言,如需從 Solaris 8 6/00 作業環境更新至 Solaris 8 1/01 作業環境 - 使用 " 升級 " 機制 (詳細說明請參閱 《*Installation Guide, SPARC Platform Edition*》的第三章)。MU CD 並不包括 Solaris 更新的所有物件,而且安裝更新的時間 比升級的所需的時間長。

若需要以 MU 方式更新,可從以下網站取得 MU 映像檔:

http://sunsolve.sun.com

# <span id="page-15-1"></span>從 DVD 安裝 Supplement CD 產品

若您使用 DVD 來安裝 Solaris 且想從 Supplement CD 來安裝任何產品,請選擇 "Select Type of Install" 視窗中的 "custom installation"。

# <span id="page-16-0"></span>結束支援的產品

## <span id="page-16-1"></span>Solaris 8 作業環境中不支援的產品

已終止對下列產品的支援。如需詳細資訊,請聯絡您的支援服務機構。

### <span id="page-16-2"></span>Sun4c 系統

本版 Solaris 不再支援以下列系統為主的 sun4c 架構系統和伺服器:

- SPARCstation™ SLC
- SPARCstation ELC
- SPARCstation IPC
- SPARCstation IPX
- SPARCstation 1
- SPARCstation 1+
- SPARCstation 2

注意 **–** 未來的版次不再支援所有使用 sun4c 架構的硬體選項 (例如 SCSI 裝置)和支援 的配置。這些選項的列表包含在 Supplement CD 中 /Docs/HWPG 目錄中的 EOS.html 檔案。

### <span id="page-16-3"></span>SPARCstation Voyager

本版次的 Solaris 不再支援 SPARCstation Voyager™ 系統。

#### <span id="page-17-0"></span>SPARC Xterminal 1

本版次的 Solaris 不再支援 SPARC Xterminal 1™ 系統。

# <span id="page-17-1"></span>即將結束支援的產品

未來的版次可能會終止對下列產品的支援。如需詳細資訊,請聯絡您的服務供應商。

### <span id="page-17-2"></span>sun4d 伺服器 (僅限 32 位元)

未來的版次可能不再支援下列 sun4d 架構的伺服器:

- SPARCserver<sup>TM</sup> 1000 系統
- SPARCcenter 2000 系統

未來的版次可能不再支援所有使用 sun4d 架構的硬體選項。

### <span id="page-17-3"></span>Ethernet Quad Drivers qe 和 qec

未來的版次可能不再支援 Ethernet Quad 驅動程式 qe 和 qec。

### <span id="page-17-4"></span>PC 檔案檢視器

未來的版次將不再支援 PC 檔案檢視程式。

### <span id="page-17-5"></span>ShowMe TV

未來的版次將不再支援 ShowMe TV™。

### <span id="page-17-6"></span>Alternate Pathing (AP) 多重路徑 I/O

未來的版次將不再支援 AP 多重路徑 I/O 技術。請參閱[第四章以](#page-48-3)取得更多詳細資訊。

### <span id="page-18-0"></span>SunHSI/S、SunFDDI/S、SunFDDI/P、le 驅動 程式

未來的版次可能不再支援 SunHSI™ /S、le、SunFDDI™ /S 和 SunFDDI/P 驅動程式。

#### <span id="page-18-1"></span>記號環網路驅動程式

未來的版次可能不再提供 Sbus 記號環和 PCI bus 記號環網路驅動程式。

### <span id="page-18-2"></span>SPC 驅動程式

未來的版次可能不再提供 SPC S-Bus 介面卡驅動程式。SPC 卡為一序列埠控制器 (S-Bus、8-port serial、1 parallel)。

## <span id="page-18-3"></span>Sun4m 平台群組

未來的版次可能不再支援 sun4m 平台群組。這將會影響下列的平台:

- SPARCclassic
- SPARCstation™ LX / LX+
- SPARCstation 4
- SPARCstation 5
- SPARCstation 10
- SPARCstation 20

## <span id="page-20-0"></span>尚待解決的問題

## <span id="page-20-1"></span>StarOffice 支援

Sun StarOffice™ Knowledge Database 是適用於 StarOffice 5.2 的最新客戶支援資源。如 需更多的相關資訊,請參考下面的網頁:

http://wwws.sun.com/software/product\_categories/ desktop\_applications.html

# <span id="page-20-2"></span>從大於 2GB 的分割區開機 (錯誤 ID 1234177)

由於 PROM 的限制, sun4d 及 sun4m 架構均無法從大於 2 GB 的分割區啓動。這些系統 會發生錯誤並出現下列訊息︰

bootblk: can't find the boot program

注意 **–** 所有 sun4u 架構均支援大型分割區啟動。

如果大型磁碟之啓動映像建立的 root 分割區大於 2 GB,重做事先安裝 (repreinstall) 便會發生相關錯誤 (4023466)。系統管理員應特別注意不要在 root 磁碟 容量大 (4 GB 及以上)的 sun4d 或 sun4m 系統使用重做事先安裝。

# <span id="page-21-0"></span>預設安裝的網路驅動程式

Computer Systems Installer CD 會自動從 Supplement CD 安裝網路驅動程式。當安裝 Solaris 8 HW 12/02 作業環境時,會同時預設安裝 SunATM™、SunHSI/S、SunHSI/P、 SunFDDI/S 和 SunFDDI/P 卡的驅動程式。如果未安裝一些相應的硬體,可能會顯示錯 誤訊息。您可以忽略這些錯誤訊息。

## <span id="page-21-1"></span>序列平行控制卡驅動程式不支援動態重新 配置 (錯誤 ID 4177805)

此項 spc 裝置驅動程式不支援 Solaris 8 作業環境中的動態重新配置功能。

# <span id="page-21-2"></span>在 32 位元模式中啟動 Sun Enterprise 10000 系統 (錯誤 ID 4348354)

64 GB 記憶體的 Sun Enterprise 10000 系統無法在 32 位元模式中啟動 Solaris 8 32 位元模 式中的 2/02 作業環境。

# <span id="page-21-3"></span>有些 DVD 和 CD-ROM 光碟機無法啟動 Solaris (錯誤 ID 4397457)

SunSwift PCI 乙太網路 /SCSI 主機配接卡 (X1032A) 之 SCSI 部份的預設逾時值並不符合 Sun SCSI DVDROM 光碟機 (X6168A) 的逾時要求。因為週邊媒體不同,DVD-ROM 偶 爾會發生渝時錯誤。唯一的例外是 Sun Fire 6800、4810、4800 和 3800 系統,它會經由 OBP 覆寫 SCSI 逾時值。

其他平台的解決方法:使用板上內建的 SCSI 介面或與 DVD-ROM 相容的 SCSI 配接 卡,例如 X1018A (SBus: F501-2739-xx) 或 X6540A (PCI: F375-0005-xx)。

## <span id="page-22-0"></span>FDDI 可能在載量過高時當機 (錯誤 ID 4485758、4174861、4486543)

PCI FDDI 卡已知的硬體問題乃關於 MAIN\_CONTROL 與 MAIN\_STATUS 暫存器中的 DTXSUSP (DMA TX 處理程序暫停中斷)和 DRXSUSP (DMA RX 處理程序暫停中 斷)位元。硬體錯誤在正常情況下對 FDDI 的影響非常小。然而,在載入*非常* 多 TX 或 RX 的情況下,該卡便會報告非預期的中斷。系統報告的錯誤訊息為: "Interrupt level 6 is not serviced"。在出現 20 次同樣的錯誤訊息後, pcipsy 驅動程式會關閉 FDDI 的中 斷處理程序並造成 FDDI 沒有回應。

## <span id="page-22-1"></span>當執行 ipc、vm 和 ism Stress 時,DR 指令會一直等待 rcm\_daemon 回應 (錯 誤 ID 4508927)

雖然該情況很少見,但有時當 Solaris 作業環境無法中止某些使用者執行緒時,其他使 用者執行緒可能無法重新序動而仍然處於中止狀態。依據受影響的執行緒,在領域執行 的應用程式可能會停止執行,而其他 DR 作業也無法作用直到領域重新啟動。

解決方法:要避免此問題,請不要使用 DR 移除包含永久記憶體的板。

## <span id="page-22-2"></span>當視窗被鎖住時, 按下 Stop-A 螢幕會變 空白 (錯誤 ID 4519346)

若發生下列全部情況時,螢幕可能會變空白:

- 您的圖形顯示卡是 Creator3D 或 Elite3D。
- 使用 "Blank Screen" (空白螢幕) 的螢幕保護程式。
- 在空白螢幕模式時,按下 Stop-A。

解決方法:若您啟動螢幕保護程式,選擇任何一種其他類型而不要選擇 "Blank Screen" (空白螢幕)。

## <span id="page-23-0"></span>在取消載入 IFB 驅動程式後無法重新裝載 U-Code (錯誤 ID 4532844)

在指令行登入,使用 Expert3D 或 Expert3D-Lite 卡的系統可能無法啟動視窗系統或 dtlogin。

解決方法:

- 1. 以超級使用者的身分從遠端登入有問題的系統。
- 2. 停止所有 ifbdaemon 處理程序:

# **sh /etc/init.d/ifbinit stop**

3. 啟動所有 ifbdaemon 處理程序:

# **sh /etc/init.d/ifbinit start**

## <span id="page-23-1"></span>QFE 可能在載量過高時造成系統混亂而 當機 (錯誤 ID 4510631、4517740)

雖然這種情況很少見,但有時配置多元網路介面的 Sun Fire 6800、4810、4800 或 3800 系統在流量載入過高時可能會產生混亂而當機。而且在網路載入相當高時,Sun Enterprise 10000 系統也可能當機。

## <span id="page-23-2"></span>Solaris 8 HW 12/02 作業環境不支援 SunScreen SKIP 1.1.1

若您的系統目前已安裝 SunScreen™ SKIP 1.1.1 軟體, 您應先將 SKIP 套裝軟體移除, 然後再安裝或升級至 Solaris 8 HW 12/02 作業環境。您應移除以下套裝軟體: SICGbdcdr、SICGc3des、SICGcdes、SICGcrc2、SICGcrc4、SICGcsafe、 SICGes、SICGkdsup、SICGkeymg、SICGkisup。

# <span id="page-24-0"></span>ISDN - 僅支援 32 位元模式

ISDN 不支援 Power Management™ 暫停與復原的功能。

## <span id="page-24-1"></span>SunVTS 5.1 增補程式集 1 (PS1) 的問題

以下為關於 SunVTS™ 5.1 PS1 產品的問題。

#### <span id="page-24-2"></span>本版次的新功能

SunVTS 5.1 PS1 軟體和 Solaris 8 2/02、Solaris 8 HW 12/02、Solaris 9、Solaris 9 9/02 及 Solaris 9 12/02 等作業環境相容。SunVTS 5.1 PS1 版次中加入了下列測試:

- Blade 支援晶片測試 (bsctest) 一種運行 Blade 支援晶片和用於 Sun Fire™ B100 Blade 系統支援硬體的新測試。
- 環境測試 (env6test) 一種運行及驗證環境子系統的新測試。本測試包含運行系 統風扇、鑰匙開關、LED、電源供應器及溫度感應器等子測試。
- I2C 內積體電路測試 (i2c2test) 一種驗證各種 I2C 裝置上的適當安置、作業和資 料整合的新測試。

注意 **–** 所有隨 SunVTS 增補程式集版次而發行的新測試和增強測試皆在一份名為 《*SunVTS x.x Patch Set x Test Reference Manual Supplement*》的新文件中。此文件包含在 Solaris Software Supplement CD 中,並可在 http://docs.sun.com 取得。

請參閱 《*SunVTS 5.1 Patch Set 1 Test Reference Manual Supplement*》以得知關於本版次 所提供的新測試等細節。

注意 **–** Remote System Control 測試 (rsctest) 在 Sun VTS 5.1 PS1 中已變更為「系統服 務處理器」測試 (ssptest)。此變更的原因乃是由於 ssptest 除了測試 Remote System Control 1.0 和 2.0 硬體之外,還會測試 Advanced Lights-Out Management (ALOM) 硬體。

#### <span id="page-25-0"></span>線上輔助說明文件

SunVTS 5.1 軟體所提供的線上輔助說明文件有包含說明 RAM 測試此章節 (ramtest)。 SunVTS 5.1 不支援此測試。

#### <span id="page-25-1"></span>《*SunVTS 5.1 Test Reference Manual*》文件勘誤

以下為在 《SunVTS 5.1 Test Reference Manual》各測試章節的支援測試模式 (Supported Test Modes) 表中所列出的勘誤資訊:

■ CD 測試 (cdtest)

SunVTS 5.1 支援線上測試模式。

■ CPU 測試 (cputest)

SunVTS 5.1 支援線上測試模式。

■ 磁碟機及軟碟機測試 (disktest)

SunVTS 5.1 支援線上測試模式。

■ DVD 測試 (dvdtest)

SunVTS 5.1 支援線上測試模式。

■ ECP 1284 並列埠印表機測試 (ecpptest)

SunVTS 5.1 不支援線上測試模式。

■ Sun StorEdge A5x00 測試 (enatest)

SunVTS 5.1 支援功能及線上測試模式。

■ Sun StorEdge 1000 附件測試 (enctest)

SunVTS 5.1 支援線上測試模式。

■ 環境測試 (env2test)

SunVTS 5.1 不支援線上及不相容的測試模式。

■ 環境測試 (env4test)

SunVTS 5.1 支援連線測試模式。

■ 浮點零件測試 (fputest)

SunVTS 5.1 支援線上及不相容的測試模式。

■ 快取記憶體一致性測試 (mpconstest)

SunVTS 5.1 只支援不相容的測試模式。

■ 多重處理器測試 (mptest)

SunVTS 5.1 只支援不相容的測試模式。

■ Remote System Control (rsctest)

SunVTS 5.1 不支援線上測試模式。

■ 序列埠測試 (sptest)

SunVTS 5.1 不支援線上測試模式。

■ SunHSI 板測試 (sunlink)

SunVTS 5.1 不支援線上測試模式。

■ 系統測試 (systest)

SunVTS 5.1 不支援連線測試模式。

- 磁帶磁碟機測試 (tapetest) SunVTS 5.1 不支援線上測試模式。
- S24 圖形顯示卡測試 (tcxtest) SunVTS 5.1 支援連線測試模式。

#### <span id="page-26-0"></span>可能發生的安裝問題

當您使用 pkgadd 指令以外的安裝程式來安裝 SunVTS 時,可能會遭遇數個下列敘述的 安裝問題。

#### 安裝問題: 僅 32 位元的系統和 Web Start 2.0 (錯誤 ID 4257539)

Web Start 2.0 不能將 SunVTS 安裝到未安裝 Solaris 64 位元環境的系統上。在 SunVTS 64 位元套裝軟體造成安裝程序中斷時,Web Start 2.0 會將 SunVTS 32 位元套裝軟體移 除。

解決方法:請依 《*SunVTS 5.1 User's Guide*》中的說明,使用 pkgadd 指令安裝 32 位 元 SunVTS 套裝軟體。

#### 安裝問題: 安全性與 Web Start 2.0 (錯誤 ID 4362563)

當您使用 Web Start 2.0 安裝 SunVTS,將不會提示您啓動 Sun Enterprise Authentication Mechanism™ (SEAM) Kerberos v5、SunVTS 安全性功能。預設的安裝 SunVTS 的方式 並不具有高層次的安全性。如果您不需要高度安全的安裝方式,這將不構成問題。

解決方法:如需啟用高層次的 SEAM 安全性,請依 《*SunVTS 5.1 User's Guide*》中的說 明,使用 pkgadd 指令來安裝 SunVTS 套裝軟體。

#### 安裝問題: Web Start 2.0 安裝目錄無法由使用者定義 (錯誤 ID 4243921)

當您嘗試使用 Web Start 2.0 安裝 SunVTS 時, 將無法變更 SunVTS 的安裝目錄。 SunVTS 會安裝在 /opt 目錄中。

解決方法:請依 《*SunVTS 5.1 User's Guide*》中的說明,使用 pkgadd -a none 指令 將 SunVTS 安裝在您選擇的目錄中。

#### 安裝建議事項: 使用相同的程式執行安裝和解除安裝

在安裝和移除 SunVTS 軟體時,請使用相同的工具或公用程式。若您使用 pkgadd 來安 裝,請使用 pkgrm 來解除安裝;若您使用 Web Start 來安裝,請使用 Product Registry 來解除安裝。

#### <span id="page-27-0"></span>可能發生的 Runtime 問題

#### 使用 sc2test:使用 SmartCard 應用程式的限制 (錯誤 ID 4677510)

若 ocfserv (或任何協力廠商 SmartCard 應用程式)擁有 /dev/scmi2c0 裝置的獨 占使用權,則 sc2test 可能會發生錯誤。

解決方法: 先終止 ocfserv 或任何協力廠商 SmartCard 應用程式,再啓動 sc2test。

#### 使用 iutest:測試深度參數的限制 (錯誤 ID 4713531)

當測試深度設定為高的值,iutest 可能會引發核心轉儲。

使用 fwcamtest:執行圖形測試的限制 (錯誤 ID 4712386)

fwcamtest 可能會在執行圖形測試時發生錯誤,而無紀錄任何錯誤。

#### 使用 pkginfo -c sunvts 指令

指令 pkginfo -c sunvts 不會在 SunVTS 5.1 產生任何輸出。這是用來正確實行 pkginfo 指令的 -c 選項的語義。

解決方法:使用以下的指令來接收 SunVTS 5.1 套裝軟體資訊 :

```
# pkginfo -l SUNWvts SUNWvtsx SUNWvtsmn
```
您也可以使用以下的指令來接收額外的 SunVTS 5.1 套裝軟體資訊:

```
# pkginfo -c system | grep vts
```
# <span id="page-28-0"></span>ShowMe TV 1.3 已知的問題

ShowMe TV 1.3 軟體中包含播放 MPEG2 影片格式的支援。ShowMe TV 1.3 已終止對 Sun MediaCenter™ 的支援。此外, ShowMe TV 1.3 並已修正一些 ShowMe TV 1.2.1 版 的錯誤。以下是部份已知的問題:

- 在播放 MPEG1/2 檔案時會出現的各種小問題:有些圖形顯示卡無法縮放、定位指標 不夠準確、無法使用畫面逐一倒退的功能。
- 在非 Ultra 系統上,無法在 CIF 與 QCIF H.261 串流 ( 即在正常解析度或 352x288 大小的 書面,與低解析度或 176x244 大小的框架)之間淮行切換。
- 在同一行文字混用亞洲和 ASCII 字元會混亂 ShowMe TV 中的輸入 / 輸出功能。特別是 當使用者設定的傳輸中,傳輸名稱或主機名稱包含亞洲字元時,儲存 / 回復這些參數 至 / 自 .showmetv-programs- *主機名稱* 配置檔就可能發生問題。
- "Receiver" (接收器) 按鈕和功能表在非英文的語言環境中出現錯誤文字 (錯誤 ID 4210702)。

## <span id="page-28-1"></span>PCMCIA 的問題

本版次的 Solaris 在 PCMCIA 裝置的支援方面包含下列錯誤:

#### <span id="page-29-0"></span>已知的錯誤

#### 如果卸載 (modunloaded) PC ATA (pcata) 模組,系統就會當 機 (錯誤 ID 4096137)

若已經存取插槽中的 PCMCIA I/O 卡,而且卸載了該卡的驅動程式 (如在多使用者啓 動最後的 modunload -i 0 期間即會發生),系統就會當機。

解決方法:移除該卡即可使系統恢復正常。

#### 以 64 位元核心啟動 Solaris 8 作業環境無法建立裝置 /dev/term/pc0, PC 卡序列驅動程式 (錯誤 ID 4162969)

以 64 位元核心啟動 Solaris 8 作業環境時,PC 卡序列裝置的 /dev/term/pc0 硬體裝 置節點可能未被建立。

解決方法: 先以 32 位元核心啓動系統, 再以 64 位元核心重新啓動。

## <span id="page-29-1"></span>PC 檔案檢視器的問題

#### <span id="page-29-2"></span>安裝於 /opt 目錄

《*Solaris 8 HW 12/02 Sun* 硬體平台指南》提供的安裝指示可能提及 PC 檔案檢視器可以 不安裝在預設目錄下。此說明是錯誤的。但 PC 檔案檢視器事實上*必須* 安裝在預設的 ( /opt) 目錄下。

#### <span id="page-29-3"></span>已知的錯誤

- PowerPoint97 文件無法顯示背景圖像 (錯誤 ID 4159447)。
- PowerPoint97 無法顯示非標準字型 (錯誤 ID 4159448)。
- PowerPoint97 文件無法顯示 Excel 圖形 / 表格 (錯誤 ID 4159449)。
- PowerPoint97 無法顯示縮放字型、彩色文字、斜體加底線文字 (錯誤 ID 4159450、 4159451、4159452)。
- 將某些檔案複製並貼上文字編輯器結果會出現星號 (\*),而非實際的文字 (錯誤 ID 4165089)。
- 無法在 PC 檔案檢視器中搜尋多位元組的字元 (繁體中文 [tch]、韓文 [ko]) (錯誤 ID 4151774)。
- 在日文語言環境搜尋時,PC 檔案檢視器中的錯誤字串變成反白文字。 (錯誤 ID 4171815)。
- 在zh.TW.BIG5語言環境中,無法顯示以Word97或PowerPoint97格式儲存的繁體中文 Word95 (錯誤 ID 4150413)。

<span id="page-30-0"></span>文件勘誤

Solaris 8 HW 12/02 文件中有下述的文件資料錯誤。

注意 **–** 某些隨本版次所提供的文件和 CD 皆含有基於 Solaris 8 2/02 版次的名稱。刻意包 含這些名稱以用於 Solaris 8 HW 12/02 作業環境。這些文件和 CD 的內容和先前的版次 一樣,並未變更。

#### <span id="page-30-1"></span>參照 MPxIO 說明文件的部分

《*Sun Enterprise 10000 SSP 3.5 User Guide*》、《*Sun Enterprise 10000 Dynamic Reconfiguration User Guide*》和 《*Sun Enterprise 10000 DR* 配置指南》包含參照已不提 供的 《*MPxIO Installation and Configuration Guide*》文件資料。

MPxIO 產品現在稱為 Sun StorEdge™ Traffic Manager。安裝和配置 Sun StorEdge Traffic Manager 的資訊在 《*Sun StorEdge*™ *Traffic Manager Software Installation and Configuration Guide* 》中有提供,您可從 Sun Network Storage Solutions 網站上取得:

http://www.sun.com/storage/san

存取此文件:

- 1. 請進入 http://www.sun.com/storage/san,然後按一下 "Sun StorEdge™ SAN3.0 release Software/Firmware Upgrades and Documentation" 連結。
- 2. 註冊或登入。
- 3. 按一下 "Download STMS Install/Config Guide, Solaris/SPARC (.35 MB)" 連結。

#### <span id="page-31-0"></span>《*SSP 3.5 Installation Guide and Release Notes*》

第 8 頁:於描述 snmpd 記憶體漏失 (錯誤 ID 4486454)的部分,您必須是主要 SSP 的 超級使用者才能停止和啟動 SSP 常駐程式,而不是文件中所述的 ssp。

第 75 和 99 頁:參照 《*Solaris 8 Installation Supplement*》的部分不正確。請參考 《*Solaris Advanced Installation Guide*》手冊以取得詳細資訊。

#### <span id="page-31-1"></span>eri(7d) 線上說明手冊

eri(7d) 線上說明手冊誤載 eri.conf 檔位於 /kernel/drv/sparcv9/eri.conf 檔案中。

正確位置應為:/kernel/drv/eri.conf

#### <span id="page-31-2"></span>《Solaris 8 HW 12/02 Sun 硬體平台指南》

本文件中發現以下的錯誤:

- 除了日文之外的語言,附錄 A 遺漏了日文線上說明手冊中表格 A-1 的項目。此表格也 應包含以下的項目:
	- SUNWjes8hwman 日文 (EUC) 線上說明手冊補充資料
	- SUNWjps8hwman 日文 (PCK) 線上說明手冊補充資料
	- SUNWjus8hwman 日文 (UTF-8) 線上說明手冊補充資料

### <span id="page-31-3"></span>Netra T4/Netra T20 問題

#### <span id="page-31-4"></span>系統報告移除的裝置連結不正確 (錯誤 ID 4418718)

當呼叫 luxadm remove device /dev/rdsk/c1t1d0s2 時,系統要求確認並報告 磁碟轉速減緩且離線。當磁碟被移除,按下 Return 鍵後系統會報告裝置連結已被移除。

然而,裝置連結並沒有被移除。磁碟可以重新插入並使用,而不用執行 luxadm insert\_device 指令。當指令繼續地執行,系統報告沒有加入新裝置,而主控台會產 生下列訊息:

```
bash-2.03# luxadm remove_device /dev/rdsk/c1t1d0s2
 WARNING!!! Please ensure that no filesystems are mounted on these device(s).
 All data on these devices should have been backed up.
The list of devices which will be removed is:
   1: Device name: /dev/rdsk/c1t1d0s2
      Node WWN: 2000002037e367e4
      Device Type:Disk device
      Device Paths:
       /dev/rdsk/c1t1d0s2
Please verify the above list of devices and
then enter 'c' or <CR> to Continue or 'q' to Quit. [Default: c]: 
stopping: /dev/rdsk/c1t1d0s2....Done
offlining: /dev/rdsk/c1t1d0s2....Done
Hit <Return> after removing the device(s) 
Device: /dev/rdsk/c1t1d0s2
   Logical Nodes being removed under /dev/dsk/ and /dev/rdsk:
         c1t1d0s0
         c1t1d0s1
         c1t1d0s2
         c1t1d0s3
         c1t1d0s4
         c1t1d0s5
         c1t1d0s6
         c1t1d0s7
Device: /dev/rdsk/c1t1d0s2
   Logical Nodes being removed under /dev/dsk/ and /dev/rdsk:
         c1t1d0s0
         c1t1d0s1
         c1t1d0s2
         c1t1d0s3
         c1t1d0s4
         c1t1d0s5
         c1t1d0s6
         c1t1d0s7
 bash-2.03# ls -l /dev/dsk/c1t1*
lrwxrwxrwx 1 root root 70 May 4 19:07 /dev/dsk/c1t1d0s0 -> 
../../devices/pci@8,600000/SUNW,qlc@4/fp@0,0/ssd@w2100002037e367e4,0:a
```
lrwxrwxrwx 1 root root 70 May 4 19:07 /dev/dsk/c1t1d0s1 -> ../../devices/pci@8,600000/SUNW,qlc@4/fp@0,0/ssd@w2100002037e367e4,0:b bash-2.03# ls -l /dev/rdsk/c1t1\* lrwxrwxrwx 1 root root 74 May 4 19:07 /dev/rdsk/c1t1d0s0 -> ../../devices/pci@8,600000/SUNW,qlc@4/fp@0,0/ssd@w2100002037e367e4,0:a,raw lrwxrwxrwx 1 root root 74 May 4 19:07 /dev/rdsk/c1t1d0s7 -> ../../devices/pci@8,600000/SUNW,qlc@4/fp@0,0/ssd@w2100002037e367e4,0:h,raw . . /\* the following errors are caused by SUNWvts reprobe looking for said disk \*/ bash-2.03# 8012 05/22/01 14:05:07 Failed on iotcl DKIOCGMEDIAINFO:6: No such device or address 8012 05/22/01 14:05:41 Failed on iotcl DKIOCGMEDIAINFO:6: No such device or address 8012 05/22/01 14:07:25 Failed on iotcl DKIOCGMEDIAINFO:6: No such device or address bash-2.03# luxadm insert\_device Please hit <RETURN> when you have finished adding Fibre Channel Enclosure(s)/ Device(s): Waiting for Loop Initialization to complete... No new device(s) were added!!

欲解決問題,當 luxadm remove device 宣告完成時,請鍵入以下指令:

# **devfsadm -C -c disk**

#### <span id="page-33-0"></span>無法找到所有 USB Zip 磁碟機 (錯誤 ID 4453787)

若您已附加四具 USB Iomega zip 磁碟機,prtconf 指出沒有磁碟機在系統啓動後被載 入。drvconf 啓動系統探測,並且只發現四具 USB Zip 磁碟機中的其中兩具。

在 /dev/usb/hub0 檔案上執行 cat 讓系統附加兩具 zip 磁碟機。

解決方法:請勿在目前版次中使用兩具以上的 zip 磁碟機。

#### <span id="page-34-0"></span>LOMlite2 reset-x 不會重設 CPU (錯誤 ID 4462131)

LOMlite2 reset-x 指令目前不會重新設定 CPU。請於新的 OpenBoot PROM 修訂版中 查詢此功能。

# <span id="page-34-1"></span>LOMlite 2 Lights Out Management 軟體 發行說明

本版次的 Lights Out Management (LOM) 軟體目前在 Sun Fire V100、Sun Fire V120、 Netra T1、Netra X1、Netra t1、Netra t1400/1405 等伺服器皆有支援。關於 Lights Out Management 軟體的配置及作業說明,請參閱隨附於支援伺服器平台的使用手冊內的相 關章節。

#### 新增 LOMlite2 軟體

<span id="page-34-2"></span>1. 插入 Supplemental CD, 並切換至 LOMlite 2.0 軟體的目錄:

# **cd /cdrom/cdrom0/Lights\_Out\_Management\_2.0/Product**

2. 新增 LOMlite 2.0 套裝軟體,對所有的問題回答 y:

# **pkgadd -d . SUNWlomm SUNWlomr SUNWlomu**

3. 驗證 LOMlite 2.0 套裝軟體已安裝:

# **pkgchk -v SUNWlomm SUNWlomr SUNWlomu**

現在 LOMlite2 軟體已安裝。接下來根據下節所述新增 LOMlite2 增補程式 110208。

#### <span id="page-35-0"></span>新增 LOMlite2 增補程式 110208

請確定已從 SunSolve 取得增補程式 110208 的最新修訂版 (修訂版 -13 或更新的版 本)。

注意 **–** 除非加入增補程式,不然 LOMlite2 軟體無法運作。

1. 請確認基礎 LOMlite2 韌體版本。

請鍵入 #. 來變更 lom> 提示符號,然後執行 version。

```
#.
lom>version
LOM version: v4.4-LW2+LOM checksum: 387e
LOM firmware part# 258-7939-12
Microcontroller: H8S/2148
LOM firmware build Aug 30 2001 18:02:40
Configuration rev. v1.2
lom>console
```
LOM 韌體版本不能比 4.5 舊。

- 2. 請在 lom> 提示符號下鍵入 **console**,並回到 # 提示符號。
- 3. 請確認裝置節點確實存在 (透過 PROM 4.2.4):

```
# prtconf -V
OBP 4.2.4 2001/06/13 10:10
# prtconf | grep SUNW,lomv
                  SUNW,lomv (driver not attached)
```
4. 將增補程式複製至暫存目錄 ( /var/tmp)。

請確認增補程式確實存在:

```
# cd /var/tmp
# ls
110208-13.zip
```
5. 將增補程式解壓縮:

```
# unzip 110208-13.zip
```
6. 套用增補程式:

```
# patchadd 110208-13
# reboot
```
7. 請確認已載入增補程式:

# **modinfo | grep lomv**

8. 欲升級韌體,請鍵入:

```
# lom -G default
```
當提示符號出現,請鍵入 **C** 繼續。

注意 **–** 這個處理程序需要花幾分鐘的時間。當正在進行更新時,請勿關閉系統。

9. 請按 Return 鍵以重新顯示 UNIX 提示符號。

注意 **–** 若系統顯示 ok 提示符號,請鍵入 **go** 以回到 UNIX 提示符號。

10. 請執行 lom -a 指令來檢查功能:

```
# lom -a
PSUs:
1 OK
Fans:
1 OK speed 90%
2 OK speed 86%
3 OK speed 75%
LOMlite configuration settings:
serial escape character=#
serial event reporting=default
Event reporting level=fatal, warning & information
Serial security=enabled
Disable watchdog on break=enabled
Automatic return to console=disabled
alarm3 mode=user controlled
firmware version=4.5
firmware checksum=1164
product revision=1.4
product ID=Netra T4
.
<truncated>
.
LOMlite led states:
1 on Power
2 off Fault
3 off Supply A
4 off Supply B
5 on PSU ok
6 off PSU fail
#
```
軟體現在已安裝完成,而系統也已準備就緒。

# Sun Remote System Control 2.2 版次注 意事項

本文件探討關於 Sun Remote System Control (RSC) 2.2 軟硬體的問題。如需取得關於 RSC 的完整資訊,請參閱 《*Remote System Control (RSC) 2.2* 使用者指南》。

### RSC 2.2 最新消息

RSC 2.2 中包含一些新的功能:

- RSC GUI 需要 Java™ Runtime Environment、Java 2 Standard Edition (J2SE) Runtime Environment Version 1.3.0\_02 或更新的版本。您可以從下列網站中下載適合的軟體版 本:
	- Solaris http://www.sun.com/solaris/java
	- Windows  $-$  http://java.sun.com/j2se/1.3/
- 本版本新增支援 Microsoft Windows 2000 用戶端的功能。RSC 2.2 不支援 Windows 95。
- Sun Fire V480 伺服器包含新的硬體功能,系統前方和背面板的 Locator LED。RSC 軟 體可讓您切換這些 LED 的狀態,幫助您識別與其他伺服器位於同一個機架的系統。
- 新增了最多可支援 16 個 RSC 使用者帳號的功能。最多支援 10 個使用者同時登入。但 是,支援的使用者帳號數量雖然增加,但仍受 telnet 的限制,即最多只可同時登 入五位使用者,或每部伺服器可登入 GUI 階段作業數。

### 安裝 Sun Remote System Control 軟體之前

RSC 軟體安裝包含在本 Solaris Supplement CD 的預設安裝中。您應將 RSC 伺服器僅可 安裝在相容的 Solaris 伺服器上,您可以將用戶端軟體安裝在任何符合 Solaris 或 Windows 作業環境要求的電腦上。您必須先安裝並配置好 RSC 軟體才能使用。

重要:將舊版 RSC 伺服器軟體升級或重新安裝該軟體前,請先以超級使用者的身分登 入伺服器,然後使用下列指令備份您的配置資料:

```
# rscadm show > 遠端檔案名稱
# rscadm usershow >> 遠端檔案名稱
```
使用有意義的檔案名稱,如包括 RSC 控制的伺服器名稱。如有必要,安裝後可參考此 檔案以復原您的配置設定。建議您不要在安裝 2.2 後再還原成舊的版本。但若您要復 原,就必須先復原您的配置資訊,然後關閉並重新啟動伺服器。

您可以將 RSC 2.2 伺服器套裝軟體 SUNWrsc 安裝於:

- Solaris 8 HW 2/02 作業環境下的 Sun Fire V480 伺服器
- 執行 Solaris 8 7/01 作業環境或其他支援 RSC 2.2 產品之 Solaris 版本下的 Sun Fire V880 伺服器
- 執行 Solaris 8 1/01 作業環境或其他支援 RSC 2.2 產品之 Solaris 版本下的 Sun Fire 280R 伺服器
- 在以下任一作業環境中的 Sun Enterprise 250 伺服器:
	- Solaris 2.6
	- Solaris 7
	- Solaris 8

您可將 RSC 2.2 客戶端軟體安裝在:

- 任何執行 Solaris 2.6、Solaris 7 或 Solaris 8 作業環境的電腦。這些套裝軟體為 SUNWrscj (GUI) 和 SUNWrscd (說明文件)。
- 任何執行下列 Microsoft Windows 作業環境的電腦:
	- Windows 98
	- Windows 2000
	- Windows NT 4.0

用於安裝 RSC GUI 和 Microsoft Windows 作業環境說明文件的檔案:SunRsc.exe。

- 客戶端電腦必須安裝 Java 2 Standard Edition (J2SE) Runtime Environment Version 1.3.0\_02 或更新的 1.3.x 版才能執行 RSC 2.2 軟體。RSC 2.2 無法在安裝 J2SE Runtime Environment Version 1.2.x 的系統中執行。您可以從下列其中一個網站下載 適當的版本:
	- Solaris http://www.sun.com/solaris/java
	- Windows  $-\hbox{http://java.sun.com/j2se/1.3/}$

如在 Solaris 作業環境下進行安裝,《*Sun Remote System Control (RSC) 2.2* 使用者指南》 的所在位置爲 /opt/rsc/doc/ *語言環境* /pdf/user\_quide.pdf。如在 Windows 作 業環境下進行安裝,則 「使用者指南」的所在位置爲 C:\Program Files\Sun Microsystems\Remote System Control\doc\ 語言環境 \pdf\user\_guide.pdf。

下列各節說明 Sun Remote System Control (RSC) 2.2 的相關問題。

### RSC 一般問題

本節說明影響在所有平台 (Sun Enterprise 250、Sun Fire 280R、Sun Fire V880 和 Sun Fire V480 伺服器)上執行 RSC 的相關問題:

### 警示訊息出現的時間有遲滯的現象 (錯誤 ID 4474273)

如果 RSC 變數 page\_enabled 和 mail\_enabled 設為 true, 且短時間內產生多個 警示訊息,第一個警示訊息會及時出現,但後續的訊息則會慢 3-4 分鐘。

### 當 RSC 是使用雷池雷源時, RSC GUI 鑰匙開關的位置不明 (錯誤 ID 4492888)

當 RSC 卡使用電池電源在運作時,RSC GUI 的鑰匙開關插槽顯示為一個灰色點,當滑 鼠指在鑰匙開關上時,出現的文字內容為:「目前鑰匙位置不明」。

#### alerts.html 提供錯誤資訊 (錯誤 ID 4522646)

當配置 page\_info1 或 page\_info2 欄位時,您可以使用任何數字或文字的字元 #, @ 和, (逗號)來指定呼叫器號碼,但 PIN 區域只能包含數字 (0-9)。在 RSC GUI 中,此 功能的線上輔助說明是錯誤的。如需取得更多有關於配置 RSC 與呼叫器同時運作的資 訊,請參閱 《*Sun Remote System Control (RSC) 2.2* 使用者指南》。

### 在啟動時,rsc-console 將會切換至 Tip 連接,若 diagswitch? 設為 true (錯誤 ID 4523025)

若 diag-switch? 設為 true 且您使用 bootmode -u 指令來重新啓動工作站,rscconsole 將會在重新啓動 Solaris 後,復原序列 (tip) 連接,即使您之前已經將主控台重 新導向至 RSC。

若發生該情形,在重新啟動作業完成後,再一次將主控台輸出手動重新導向至 RSC。 請參考 《*the Sun Remote System Control (RSC) 2.2* 使用者指南》以取得更多資訊。

### 將鑰匙開關轉至關閉,可以從 GUI/CLI 開啟電源但卻無法運作 (錯誤 ID 4524277)

若系統狀態由電池電源變更至待機電源,而鑰匙開關是位於關閉的位置,則當您從 CLI 或 GUI 發出 poweron 指令時,RSC 軟體可能產生警告,告知您無法開啓系統電源。 RSC 軟體應該會發出警告。您需要將鑰匙開關轉回至開的位置。

若此發生,請使用 resetrsc 指令。

### RSC bootmode -u 指令無法切換主控台 (錯誤 ID 4525310)

此為在執行 OpenBoot PROM 4.4.6 版本之 Sun Fire V880 伺服器上偵測到的間歇性問 題。有時候,bootmode -u 指令無法將主控台重新導向至 RSC。若此發生,請使用 resetrsc 指令。

OBP 4.4.3 顯示 ERROR: RSC-Initiated Reset 而非警告訊 息 (錯誤 ID 4514863)

在執行 OpenBoot PROM 軟體 4.4.3 版的伺服器上,RSC 起始系統重設時產生下列訊 息:

ERROR: RSC-initiated Reset

此訊息只是警告層級的訊息;不需要執行任何動作。

### 在日文 Windows 98 系統上有 RSC 重新啟動錯誤

若您在日文版的 Microsoft Windows 98 上安裝了 RSC 客戶端,一旦您離開了客戶端, RSC 不會重新啟動,除非您重新啟動系統,不然 javaw stack error 就會出現。這 種情況只發生在 Windows 98 的初版,不會發生在其他版本的 Microsoft Windows (95、 98 Second Edition 和 NT)。

解決方法:從 Microsoft 網站下載並安裝 Microsoft IME98 Service Release 1 (IME98- SR1)。在 IME98-SR1 安裝後,就不會發生當機。

## RSC 在 Sun Fire 280R、Sun Fire V880 和 Sun Fire V480 伺服器上執行會遇到的問題

本節說明 RSC 在 Sun Fire 280R、Sun Fire V880 和 Sun Fire V480 伺服器上執行會遇到 的問題。

### 移除及安裝 RSC 卡

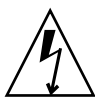

警告 **–** 如果您在系統仍接上 AC 電源線時移除或安裝 RSC 卡,即有可能對系統或 RSC 卡造成損害,因此,只有合格的維修人員才能移除或置換 RSC 卡。請聯絡您合格的維 修代表進行此項維修作業。

在您依照 《*Sun Fire 280R Server Service Manual*》或 《*Sun Fire 880 Server Service Manual*》中的步驟移除或安裝 RSC 卡以前,請先執行此程序以確保系統未接有 *AC* 電 源。

- 1. 關閉並中止系統。
- 2. 當系統位於 ok 提示狀態時,將鑰匙開關轉至 「關閉」位置。 此時,系統中仍然存有待機電源。
- 3. 將所有 AC 電源線由其背面板插孔拔出。 如此即可確保系統中不會有待機電壓存在。
- 4. 請依照維修手冊中需要執行的步驟。

#### 其他 RSC 警示

當 RSC 卡在電源中斷後開始使用電池電源時, Sun Fire 280R 或 Sun Fire V880 伺服器上 的 RSC 會產生以下警示:

00060012: "RSC 利用電池電源運作。"

當主機系統從 RSC 關閉,RSC 會產生下列警示。訊息會出現於日誌歷程。

00040000: "RSC 請求關閉主機電源。"

00040029: " 主機系統已關閉。"

若您使用鑰匙開關或 OpenBoot PROM poweroff 指令來關閉系統,只會顯示 00040029 警示。

在 《*Sun Remote System Control (RSC) 2.2* 使用者指南》中並未提及關於這些警告的資 訊。

### 從電池電源進入待機電源,Locator LED 將會在 GUI 中開啟 (錯誤 ID 4524272;僅限 Sun Fire V480 伺服器)

當 RSC 硬體狀態從電池電源變更至待機電源,Sun Fire V480 上的 Locator LED 僅在 GUI 上發亮。它不會在系統上發亮。

若發生此情況,請使用 resetrsc 指令。

### 僅發生於 Sun Fire 280R 伺服器的 RSC 使用問題

本節內容僅包含 RSC 在 Sun Fire 280R 伺服器上執行會遇到的問題。請參閱 《*Sun Fire 280R* 伺服器產品說明》中其他 Sun Fire 280R 伺服器的相關問題。

### 無法以 xir 執行非強制重設動作 (錯誤 ID 4361396、 4411330)

xir 指令無法將伺服器切換至 ok 提示模式。您的伺服器類型上這個問題可能已經解 決;詳情請參閱硬體平台發行說明。

#### 啟動程序有時會略過 RSC (錯誤 ID 4387587)

少數狀況下,系統可能會在啟動時略過 RSC 卡。若要查看系統是否已啟動且已連線, 請使用 ping 指令檢查 RSC 卡是否卡仍在作用中,或是使用 telnet 或 rlogin 登 入。如果系統未連接網路,請建立通往系統的 tip 連線。(確認主控台 I/O 未導向 RSC 卡。)使用 tip 連線檢視發生問題之系統上的啟動訊息,或重新啟動系統。如需取得 關於問題偵錯的輔助說明,請參閱硬體的 「所有者指南」。

### 開機時誤報磁碟機發生故障 (錯誤 ID 4343998、4316483)

開啟系統電源時,可能會出現 Sun Remote System Control (RSC) 日誌歷程中記錄內建磁 碟機故障的報告,但此報告並不正確。

如果錯誤是從 RSC 發出,且您可從系統順利啓動並進入 Solaris 作業環境,請略過此報 告。多數狀況下,這個錯誤的故障報告應不會重複出現。您應該在啓動程序之後使用 fsck 公用程式來驗證磁碟。

注意 **–** 所有 Solaris 作業環境報告的磁碟錯誤訊息皆表示磁碟確實發生錯誤。

如果 ok 提示符號處報告磁碟錯誤,且系統無法順利啟動 Solaris 作業環境,可能就是磁 碟有問題。請使用 OpenBoot Diagnostics 測試 (如 《*Sun Fire 280R Server Service Manual*》中 "Diagnostics, Monitoring, and Troubleshooting" 章節所述)驗證磁碟機。

### 指令 rscadm resetrsc 執行失敗 (錯誤 ID 4374090)

冷開機後或啓動系統電源後,RSC 指令 rscadm resetrsc 執行失敗;此爲已知狀 況。需重新啟動主機系統,指令才能正確運作。

重新啟動主機的方法有三種。請使用下列指令之一:

- 在 ok 提示符號下,執行 reset-all 指令。
- 在 RSC 指令行介面 (CLI) 提示符號下,發出 reset 指令。
- 在 Solaris CLI 提示符號下,發出 reboot 指令。

現在,RSC rscadm resetrsc 指令就可以正確運作了。

### 僅發生於 Sun Fire V880 伺服器的 RSC 使用問題

本節說明僅包含 RSC 在 Sun Fire V880 伺服器上執行會遇到的問題。

### 無法以 xir 執行非強制重設動作 (錯誤 ID 4361396、 4411330)

xir 指令無法將伺服器切換至 ok 提示模式。您的伺服器類型上這個問題可能已經解 決;詳情請參閱硬體平台發行說明。

### 僅適用於 Sun Enterprise 250 伺服器的 RSC 使用 問題

本節說明包含 RSC 在 Sun Enterprise 250 伺服器上執行會遇到的問題。請參閱 《*Sun Enterprise 250 Server Product Notes*》中其他 Sun Enterprise 250 伺服器的相關問題。

#### 不支援更多的 RSC 使用者帳號數

RSC 2.2 新增了最多可支援 16 個 RSC 使用者帳號的功能。然而,由於硬體的限制, Sun Enterprise 250 伺服器只能提供四組 RSC 使用者帳號。

### 勿由 RSC 主控台執行 OpenBoot PROM 的 fsck 指令 (錯誤 ID 4409169)

勿由重新導向之 RSC 主控台發出 fsck 指令。

將系統的 input-device 和 output-device 設定值設為 ttya。重新啟動系統後透 過其本端主控台或終端機存取系統,並直接執行 OpenBoot PROM 的 fsck 指令。

### 勿由 RSC 主控台執行 OpenBoot PROM 的 boot -s 指令 (錯誤 ID 4409169)

boot -s 指令不能由 RSC 主控台執行。

將系統的 input-device 和 output-device 設定值設為 ttya。然後再重新啟動系 統並透過其本端主控台或終端機存取系統,並直接執行 boot -s 指令。

#### 變更 serial\_hw\_handshake 變數後需重新啓動系統 (錯誤 ID 4145761)

爲使對 RSC 配置變數 serial\_hw\_handshake 所做的變更生效,伺服器必須重新啓 動。這也會影響到 RSC 圖形使用者介面中的 「啟動硬體 Handshaking」勾選框。說明 文件中並未提及此項限制。

電源警示在 GUI 中顯示不正確的索引 (錯誤 ID 4521932)

在 Sun Enterprise 250 中,電源編號為 0 和 1,但是 RSC GUI 在事件日誌及警示中,將 它們標示為 「電源 1」和 「電源 2」。

## Solstice DiskSuite 及 Alternate Pathing (錯誤 ID 4367639)

呼叫 Solstice DiskSuite™ 4.1.2 metatool 時,如果 Sun Enterprise 6000 系統上已裝有 Alternate Pathing 2.3 或 2.3.1, 且已配置了 SPARCstorage™ Array 100 或 SPARC Storage Array 200, 便會發生磁碟重組錯誤。

呼叫 metatool 後,畫面上會出現下列訊息:

```
root@[/]>metatool &
[1] 2569
root@[/]>Initializing metatool...Done.
Discovering drives and slices... metatool: Segmentation Fault
```

```
解決方法:將 /usr/lib/libssd.so.1 及 /usr/lib/libap_dmd.so.1 移至
/usr/sadm/lib/lvm。
```
## SunFDDI 及無磁碟開機方式 (錯誤 ID 4390228)

SunFDDI PCI 板 (FDDI/P) 不支援無磁碟開機方式。SunFDDI Sbus 板 (FDDI/S) 僅支援 sun4m 及 sun4u 平台的無磁碟開機方式。

## 安裝多張 Sun GigaSwift 乙太網路卡可能 會造成系統當機 (錯誤 ID 4336400、 4365263、4431409)

如果安裝兩張以上的 Sun GigaSwift 乙太網路卡,則您的系統可能會有 CPU 用量過大或 當機的情形。

## 執行 cpr 模組時,系統可能會當機(錯 誤 ID 4466393)

若您和 Expert3D 或 Expert3D-Lite 卡一起執行任何版本的 Solaris 8 軟體, 在執行 cpr 後,您可能會遇到問題。

解決方法:安裝增補程式 108576-15 或更新的版本。

## librt 物件無法轉換多重使用者模式 (錯誤 ID 4479719)

建立的旗號發生錯誤時,SunVTS 即可能無法執行多重使用者模式。

解決方法:機器進入多重使用者模式以後,請先中止後重新啓動 picld,才執行 SunVTS:

# **/etc/init.d/picld stop** # **/etc/init.d/picld start**

# ToolTalk 資料庫伺服器容許 Root 存取權 限的弱點 (錯誤 ID 4499995)

啓用 ToolTalk 資料庫伺服器 ( /usr/openwin/bin/rpc.ttdbserverd) 時,遠端和 本端有可能被侵入。這些入侵可能讓 root 有存取系統的機會。可從 root 目錄裡以 A 開 頭的亂碼檔案辨認出被侵入的系統。

解決方法:將 rpc.ttdbserverd 這一行從 inetd.conf 檔移除。請使用 chmod a-x 指令以中止這項服務,而該指令位於 /usr/openwin/bin/rpc.ttdbserverd. 請和您的 Sun 服務代表查詢有關更新的增補程式。

## 在系統啟動時所出現之無效的警告 (錯 誤 ID 4519441)

當啓動 Netra ct 800 或 Sun Blade™ 100 系統時,會出現警告訊息,內容爲:

invalid vector intr: number 0x7de, pil 0x0

此訊息為良性的,您可以忽略它。

## Sun Enterprise 伺服器上的 AP 2.3.1

## Sun Enterprise 伺服器上的 AP 2.3.1

本節包含用於 Sun Enterprise 3*x*00、4*x*00、5*x*00、6*x*00 及 10000 伺服器之 Alternate Pathing (AP) 2.3.1 的發行說明。

AP 可讓您定義和控制通往週邊裝置的替代實體路徑,以提升伺服器的可用性及自故障 中復原的能力。如果裝置的實體路徑無法使用,則可以使用替代的路徑。詳細資訊,請 參閱 《*Sun Enterprise Server AP 2.3.1* 使用者指南》(位於 Alternate Pathing 2.3.1 Collection  $\mp$ ) 。

### 未來對於 AP 的支援

AP 多重路徑 I/O 技術即將由更新、擴充性更高的新技術 Sun StorEdge Traffic Manager 和 IPMP 取代。

這些先進技術將為您提供更好、更精準、與 Solaris 緊密整合,且操作更容易的多重路 徑解決方案。IPMP 在偵測到錯誤時將為您提供真正的自動網路切換功能。

如果您目前使用 AP 做為 I/O 多重路徑的工具,建議您取消配置安裝的 AP,改用這些 更新的 I/O 多重路徑控制技術。

所有 3 項技術 Solaris 8 皆可支援。但請注意, Solaris 9 將不再支援 AP。

## 安裝的問題

如果您要從 Solaris 2.6 或 Solaris 7 軟體升級至 Solaris 8 軟體,而且在系統上已安裝 AP 2.1 或 AP 2.2 的話, 您必須升級至 AP 2.3 或 AP 2.3.1。由於大部分的系統皆裝有 Volume Manager,因此下列各節將包含關於 Volume Manager 的資訊。

注意 **–** AP 2.3.1 必須安裝在 Solaris 作業環境中。若您已於系統上安裝 AP 2.3.1 並決定稍 後再升級作業系統,您必須依照升級程序以 pkgrm 移除 AP 2.3.1 並重新安裝 AP 2.3.1。

本節包含整個升級程序的概觀,其中指出您所須使用之不同出版品的不同章節。因此在 開始升級之前,應先確定您具有下列出版品:

- 《*Sun* 硬體的 *Solaris 8 HW 12/02* 發行說明補充資料》(印行本可從 Solaris 8 12/02 媒體 工具包中取得)
- 《*Solaris 8 HW 12/02 Sun* 硬體平台指南》(印行本可從 Solaris 8 媒體工具箱取得, AnswerBook2 格式的說明文件則可從 Sun Hardware Supplements CD 取得)
- *《Sun Enterprise Server Alternate Pathing 2.3.1 使用者指南》*(可在Solaris 8媒體工具包 中的 Sun Hardware Supplement CD 上取得 AnswerBook2 格式)
- Volume Manager 的使用者指南
- Volume Manager 的安裝和產品說明

注意 **–** 在升級之前,請確認您的 Volume Manager 能夠支援 Solaris 8 軟體。

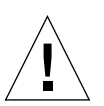

警告 **–** 您必須依照下列順序進行,才能順利完成升級。

一般而言,您將執行下列作業:

- 取消配置 Volume Manager。
- 移除舊版的 AP。
- 升級至 Solaris 8 作業環境。
- 安裝 AP 2.3.1。
- 安裝並重新配置 Volume Manager。

您必須執行下列每一項作業:

- 1. 請參閱 《*Solaris 8 HW 12/02 Sun* 硬體平台指南》中的 「執行 AP 升級」。
- 2. 確定任何未確定的 AP 中繼裝置 (請參閱 《*Solaris 8 HW 12/02 Sun* 硬體平台指南》 中 「升級至 AP 2.3.1」的步驟 1)。
- 3. 使用指定廠商提供的文件資料取消配置 Volume Manager。

注意 **–** 關於 AP,除了廠商建議之取消配置 Volume Manager 的步驟之外,毋需額外的步 驟。

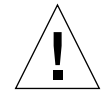

警告 **–** 當 Volume Manager 已取消配置,如果系統指示您安裝新的作業環境,請先暫停 並移除舊版的 AP。此時請勿 安裝 Solaris 8 軟體。

- 4. 依照 《*Solaris 8 12/02 Sun* 硬體平台指南》中 「移除目前 AP 配置」一節的指示移除 目前的 AP 配置。
- 5. 依照 《*Solaris 8 HW 12/02 Sun* 硬體平台指南》中 「立即升級 Solaris 作業環境」(如 適用)的指示升級至 Solaris 8。
- 6. 依照 《*Solaris 8 HW 12/02 Sun* 硬體平台指南》中的指示升級至 AP 2.3.1。
- 7. 依照廠商的指示安裝 Volume Manager。

升級至 AP 2.3.1 的過程中,當您執行 ap\_upgrade\_begin 時,除非兩個路徑皆能存 取,否則 ap\_upgrade\_finish 雖能完成,但卻無法重新建立路徑群組。此時並不會 出現任何錯誤訊息。

### 一般性問題

本節包含的一般性問題與 Sun Enterprise 伺服器上的 AP 有關。在您嘗試安裝或配置 AP 之前,請先閱讀本節。

**注意 –** 如需將*所有* Sun Enterprise 10000 領域上的 AP 升級至 AP 2.3.1,您可以執行 pkgrm 指定從 SSP 工作站安全移除 SUNWapssp 套裝軟體。然而,若欲保留任何領域 上舊版的 AP,您便*無法* 從 SSP 工作站移除 AP。在前述任一情況下,保留 SSP 工作站 上的 AP 軟體並*不會* 影響到 AP 2.3.1。

#### 支援的裝置

Sun Enterprise 伺服器上的 AP 軟體支援下列裝置:

- AP 能以 pln(soc) 控制器辨識 Sun SPARCstorage™ Arrays
- AP 能以 sf(socal) 或 fp(q1c) 辨識 Sun StorEdge A5000
- AP 能以 sf(socal) 或 fp(q1c) 辨識 Sun StorEdge T3
- AP 能以 sf(socal) 或 fp(q1c) 控制器辨識 Sun Enterprise E3500 的內部磁碟
- SunFastEthernet<sup>™</sup> 2.0 (hme)
- SunFDDI/S 6.0 (nf) SAS (Single-Attach Station) 和 DAS (Dual-Attach Station)
- SCSI-2/Buffered Ethernet FSBE/S 和 DSBE/S (1e)
- Quad Ethernet (qe)
- Sun Quad FastEthernet™ (qfe)
- $\blacksquare$  Sun Gigabit Ethernet 2.0 (ge)

下表列出每個版次中支援的裝置:

| AP 版本 | Solaris<br>版次  |                                   | NIC (網路介面卡) |                           |    |                           |    |                           |             |     | 磁碟控制器                                                                                                    | 儲存體產<br>品                                      |
|-------|----------------|-----------------------------------|-------------|---------------------------|----|---------------------------|----|---------------------------|-------------|-----|----------------------------------------------------------------------------------------------------|------------------------------------------------|
|       |                | ge                                | hme         | le                        | hf | bf                        | hi | qe                        | gfe         | vge |                                                                                                    |                                                |
| 2.0   | 2.5.1          |                                   | X           | X                         | X  | $\boldsymbol{\mathrm{X}}$ | X  | X                         | X           |     | nln/sec                                                                                                    | <b>SSA</b>                                     |
| 2.0.1 | 2.5.1          |                                   | X           | $\boldsymbol{\mathrm{X}}$ | X  | X                         | X  | $\boldsymbol{\mathrm{X}}$ | X           |     | $\text{pln}/\text{soc}$ .<br>sf/socal                                                                                   | $SSA \cdot$<br>A5000                           |
| 2.1   | 2.6            | X                                 | X           | X                         | X  |                           |    | $\mathbf x$               | $\mathbf x$ | X   | $pln/sec$ .<br>sf/soc                                                                                                   | $SSA \cdot$<br>A5000                           |
| 2.2   | $\overline{7}$ | X                                 | X           | $\boldsymbol{\mathrm{X}}$ | X  |                           |    | X                         | X           |     | $\text{pln}/\text{soc}$ .<br>$sf/social \cdot$<br>$fp/qlc*$                                                             | $SSA \cdot$<br>A5000                           |
|       | 2.6            | X                                 | X           | X                         | X  |                           |    | X                         | X           | X   | $\text{pln}/\text{soc}$ .<br>sf/socal                                                                                   | $SSA \cdot$<br>A5000                           |
| 2.3   | $\overline{7}$ | X                                 | X           | X                         | X  |                           |    | $\overline{X}$            | X           |     | $\text{pln}/\text{soc}$ .<br>$sf/social \cdot$<br>fp/qlc†                                                               | $SSA \cdot$<br>$A5000 -$<br>T3§                |
|       | 8              | X                                 | X           | X                         | X  |                           |    |                           | X           |     | $\text{pln}/\text{soc}$ .<br>$sf/social \cdot$<br>fp/qlc                                                                | $SSA \cdot$<br>$A5000 \cdot$<br>T3§            |
| 2.3.1 | 8              | X                                 | X           | $\boldsymbol{\mathrm{X}}$ | X  |                           |    |                           | X           |     | $\text{pln}/\text{soc}$ .<br>$sf/social \cdot$<br>fp/qlc                                                                | $SSA \cdot$<br>A5000 $\cdot$<br>T <sub>3</sub> |
|       |                |                                   |             |                           |    |                           |    |                           |             |     | * - 如需使用支援 AP 2.2 的 fp/qlc,您的系統必須安裝 AP 2.2 及 Solaris 7 的增補<br>程式 (內含於 Solaris 7 11/99)。詳細資訊請參照 http://www.sunsolve.com。 |                                                |
|       |                |                                   |             |                           |    |                           |    |                           |             |     | † - 如需使用 fp/qlc,您的系統必須安裝 Solaris 7 11/99 或 Solaris 8。                                                                   |                                                |
|       |                | § - AP 2.3 尚無法支援 Sun StorEdge T3。 |             |                           |    |                           |    |                           |             |     |                                                                                                    |                                                |

表 4-1 AP 支援對照表

### SunFDDI 和 GigabitEthernet 裝置

AP 2.3.1 驗證測試已於 SunFDDI/S (7.0 修訂版)和 GigabitEthernet (2.0 修訂版)上完 成。如果您有安裝這兩種裝置之一,除非您已有更高的修訂版次,否則必須使用測試過 的修訂版次。除此之外,您必須安裝這些裝置所有的可用增補程式。請參考 http://www.sunsolve.sun.com 網站以取得關於增補程式的進一步資訊。

### Sun StorEdge A3000

Sun StorEdge A3000 支援的錯誤修復功能與 AP 2.3.1 所提供的功能類似。因此 AP 2.3.1 並不支援 Sun StorEdge A3000。如需錯誤修復支援的詳細資訊,請參閱該產品的說明文 件。

### Sun StorEdge A5000

AP 2.3.1 支援 Sun StorEdge A5000。

### Sun StorEdge A7000

AP 2.3.1 不支援 Sun StorEdge A7000。

### Sun StorEdge T3

AP 2.3.1 以路徑最佳化 AP 配置來支援 Sun StorEdge T3。路徑最佳化意指 T3 之 I/O 流 量的有效分配。

### 軟體相容性

以下為 AP 和 Solaris 軟體 Sun Enterprise 伺服器上可能的安裝組合。

- Solaris 8 上同時安裝 AP 2.3.1 和 DR
- Solaris 8 上同時安裝 AP 2.3 和 DR
- Solaris 7 上同時安裝 AP 2.3.1 和 DR
- Solaris 7 上同時安裝 AP 2.3 和 DR
- Solaris 7 上同時安裝 AP 2.2 和 DR
- Solaris 2.6 上同時安裝 AP 2.3.1 和 DR
- Solaris 2.6 上同時安裝 AP 2.3 和 DR
- Solaris 2.6 上同時安裝 AP 2.1 和 DR
- Solaris 2.5.1 上同時安裝 AP 2.0.1 和 DR (僅限 Sun Enterprise 10000 伺服器)
- Solaris 2.5.1 上同時安裝 AP 2.0 和 DR (僅限 Sun Enterprise 10000 伺服器)

注意 **–** AP 不支援在 Sun Enterprise 10000 領域上執行 Solaris 8 2/02 作業環境的 DR 型號 3.0。AP 不支援在 Sun Enterprise 10000 領域上執行的 DR 型號 2.0。如需關於與 DR 型 號 3.0 相容之多重路徑軟體的資訊,請參閱 《*SSP 3.5 Installation Guide and Release Notes*》。

### AP 增補程式

定期檢查 SunSolve 網站以取得最新的 AP 增補程式, 並且套用建議的增補程式:

http://sunsolve.Sun.com

### 動態配置 (DR) 問題

DR Attach 作業可在 AP 無法立即存取控制器的情況下完成。在使用 apconfig 切換到 新的控制器之前,必須先驗證實體裝置確實存在。

執行 Solaris 2.6 作業環境的 Sun Enterprise 10000 伺服器需安裝 AP 2.3.1 增補程式 106284-02,才能正確執行 dr\_daemon。

#### 啟動磁碟問題

AP 2.3.1 僅支援一個磁碟啓動替代路徑,加上每個領域所提供的一個鏡射磁碟。 為了修復啓動恢復功能的不一致性,因此不支援啓動磁碟的裝置別名。 啟動恢復乃是 AP 2.3.1 的一般架構。啟動恢復適用於 Sunfire 及 Starfire 平台。

#### IPMP 問題

本版次不支援 IPMP/AP 路徑群組。

### SunFibre 通道連接驅動程式 (qlc/fp) 問題

使用的 qlc/fp 驅動器的 SENA 與使用 socal/sf 堆疊的 SENA 裝置屬不同的實體裝置。 SENA 不支援在單一 SENA 裝置上併用 qlc/fp 及 socal/sf 驅動器服務的混合式配置。因 此,前述兩種裝置無法於同一 AP 中繼裝置中合併。

使用 socal/sf 驅動程式修改實體 SENA 裝置的任體,使其改用 qlc/fp 驅動程式做為 Fibre 通道控制器,就如同以不同類型的控制器來替換原來的硬體 (反之亦然),在您修改韌 體*之前*,必須先解除配置控制器的 Alternate Pathing。例如:

```
# apdisk -d sf:0 
# apdb -C
```
修改 SENA 韌體。

完成修改以後,請使用新的裝置名稱重新建立路徑群組,例如:

```
# apdisk -c -pfp:0 -a fp:1
# apdb -C
```
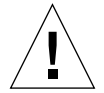

警告 **–** 如您未解除配置 AP 即變更韌體,新的替代路徑控制器上的檔案系統將無法使 用。如果這些檔案系統為開機時必要的檔案系統,系統便有可能無法開機。

### AP 文件的位置

AP 2.0 和 2.0.1 的文件位於 docs.sun.com 網站的 Hardware -> Enterprise Servers 下的 文件集中。

AP 2.1 和 2.2 位於 docs.sun.com 網站的 Hardware -> Solaris 下的 Sun Hardware Answerbook 文件集中。

AP 2.3. 及 AP 2.3.1 則位於 Hardware -> Enterprise Servers 下的 AP 2.3.1 文件集中。

### 已知錯誤 / 需改善項目

切換未查明的中繼網路時發生混亂。(錯誤 ID 4361968)

### 已修復的錯誤

本節包含 AP 2.3 版次 (Solaris 8) 以後已經修復之重要錯誤的概要及 Sun 錯誤 ID 編號。 這份列表並不包含所有已修復的錯誤。

(RFE) 在 DR 配置之後立即使用 AP 切換路徑會變成 'T' 狀態。(錯誤 ID 4265982)

(RFE) AP 處理 FC hubs/fabric 和 Daisy Chaining 等特殊的目標失敗。(錯誤 ID 4276330)

(RFE) 將包含 AP 和 sds 的映射內部磁碟拔出時,Sun Enterprise 3500 會當機。(錯誤 ID 4297492)

以 Sun StorEdge T3 陣列 Partner 群組或 2x2 擴充進行 ctrl 錯誤修復作業時,發生讀取 / 寫入錯誤。(錯誤 ID 4342963)

重複執行 ".probe" 會造成 UNIX 主機的 LUN 發生 ENODEV 錯誤。(錯誤 ID 4347014)

執行.probe 後, Sun StorEdge T3 ONLINE Master 的 ENXIO 會造成 ctlr 執行失敗。 (錯誤 ID 4347016)

### 其他錯誤

本節包括關於 AP 2.3.1 和 Solaris 8 作業環境中已發現之重要錯誤的概要及 Sun 錯誤 ID 編號。這份列表並不包含所有已修復的錯誤。

### 其他已修復的錯誤

#### *ssd:* 序號需從 *Unit Serial Number* 頁取得 (錯誤 *ID 4295457*)

說明: AP 取決於 Sun Device ID 函數;尤其是 ddi\_devid\_compare()。由於所有 AP 支援的裝置必須要能與 Sun Device ID 正確相接,因此需要 Sun 錯誤 ID 4295457 所提供 的錯誤修復。以下三個必要的增補套件:

- Solaris 2.6 適用的增補套件 105356-15
- Solaris 7 適用的增補套件 107458-09
- Solaris 8 適用的增補套件 109524-01

解決方式:這些增補程式可從下列 SunSolve 網站取得:http://sunsolve.sun.com

### qfe 驅動程式不會以 *DL\_OK\_ACK* 回應 *DL\_ENABMULTI\_REQ* 優 先權式 (錯誤 *ID 4241749*)

執行使用 qfe 控制器的 Solaris 7 作業系統應安裝增補程式 107743-06,以避免在切換具 有 qfe 的路徑群組時,發生系統停止回應的現象。

解決方式:您可從 SunSolve 取得增補套件 107743-06,其位址爲: http://sunsolve.sun.com

# Sun Fire 6800/4810/4800/3800 系統 上尚未解決之問題

本章敘述有關在 Sun Fire 6800/4810/4800/3800 系統上執行 Solaris 作業環境之尚未解決 的問題。

## Sun Fire 6800/4810/4800/3800 系統

本節提供關於使用 Solaris 作業環境的資訊。

## 顯示系統配置資訊

prtdiag 為 Solaris 作業環境用來顯示配置系統參數的其中一種指令。在 《*Sun* 硬體平 台指南》中,關於本作業系統版次之該指令的資訊是不正確的。下列是正確的資訊。

Solaris 作業環境 prtdiag (1M) 指令會將下列資訊顯示於 Sun Fire 6800/4810/4800/3800 系統的領域上:

- 配置
- 偵錯
- 記憶體容量總數 (類似於 prtconf 指令)

# Sun Fire 6800/4810/4800/3800 系統上的 動態重新配置

Solaris 8 HW 12/02 支援動態重新配置 (DR)。本節包括關於本版次之動態重新配置在 Sun Fire 6800/4810/4800/3800 系統上尚未解決的問題。

注意 **–** 關於包含 DR 功能之系統控制器韌體的資訊,請參閱包括 5.12.6 韌體版次的 《*Sun Fire 6800/4810/4800/3800 Systems Software Release Notes*》。韌體和相關說明文件都 包含在 SunSolve 增補程式 112127-02 中,您可於 SunSolve 網站 (http://sunsolve.Sun.com) 取得此增補程式。

Sun Fire 6800、4810、4800 和 3800 系統之發行說明中關於動態重新配置 (DR) 的部分, 涵蓋了以下主題:

- 第 51 頁的「動態重新配置軟體安裝說明」
- 第 53 頁的「已知的 DR 限制」
- 第 57 頁的「動態重新配置軟體錯誤」

### 系統專用之 DR 支援

6800/4810/4800/3800 系統上專用之 DR 支援,是使用 cfgadm 指令來顯示。主機板表示 為 "sbd" 層級。CompactPCI (cPCI) 卡顯示為 "pci" 層級。DR 的使用者從 cfgadm 介 面,也可以看見其他的 DR 層級。

關於系統專用之 DR 問題的資訊,請參閱第 57 頁的「 已知的動態重新配置錯誤 」。

欲檢視與附接點相關的層級,請以超級使用者的身分執行下列指令:

#### # **cfgadm -s "cols=ap\_id:class"**

動態附接點可能也可以使用 cfgadm 指令加上 -a 選項列出來。欲確定特定附接點之層 級,請在上述指令中加入該附接點的引數。

## <span id="page-58-0"></span>動態重新配置軟體安裝說明

下列軟體支援 Sun Fire 系統上的 DR:Solaris 作業系統 8 HW 12/02 版本,以及系統韌 體 5.12.6 版本。

此外,您還可以選擇安裝 Sun Management Center (SunMC)。請參閱 《用於 *Sun Fire 6800/4810/4800/3800* 系統的 *Sun Management Center 3.0* 軟體補充資料》以取得更完整 的說明。

### 升級系統韌體

您可以從儲存韌體影像的 FTP 或 HTTP 伺服器,透過 FTP 或 HTTP 連線來升級 Sun Fire 系統的韌體。請參閱 《*Sun Fire 6800/4810/4800/3800* 系統平台管理手冊》以取得更 詳細的資訊。

注意 **–** 您可以從增補程式中隨附的 README 和 Install.info 檔案中,取得有關其他 安裝韌體增補程式的資訊。

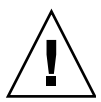

警告 **–** 請勿只更新系統控制器韌體,CPU/ 記憶體板及 I/O 組件的韌體也需一併更新。 若 CPU/ 記憶體板及 I/O 組件的韌體與系統控制器的韌體不同,您可能無法啟動領域。

### ▼ 升級系統韌體:

1. 設定 FTP 或 HTTP 伺服器。

請參閱 《*Sun Fire 6800/4810/4800/3800* 系統平台管理手冊》的附錄 B (文件編號 805- 7373-13),以取得更詳細的資訊。

2. 下載 5.12.6 韌體。

韌體和相關說明文件都包含在 SunSolve 增補程式 112127-02 中,您可於下列 SunSolve 網站中取得:

http://sunsolve.Sun.COM/pub-cgi/show.pl?target=patches/patchaccess

3. 使用下列指令將增補程式複製到 FTP 或 HTTP 伺服器上:

# **cp /patch\_location/\* /export/ftp/pub/5.12.6**

4. 當您升級韌體時 (步驟 6), 請連線至系統控制器主控台 (序列埠)以監視系統。 系統控制器的提示符號為:

*sc* 主機名稱 :SC>

- 5. 中止 Solaris 作業環境以關閉所有的領域。 在這些領域中,主開關仍然保持在 on 的位置。
- 6. 在每個於步驟 5 中關閉的領域裡,將主開關位置設定為 standby:

*sc* 主機名稱 :A> **setkeyswitch standby**

7. 在平台 shell 的系統控制器上執行 showboards 指令以驗證所有 CPU/ 記憶體板和 I/O 組件的電源都已開啟:

*sc* 主機名稱 :SC> **showboards**

8. 若有任何 CPU/ 記憶體板或 I/O 組件的電源是關閉的,請在平台 shell 的系統控制器上 使用 poweron 指令開啓這些元件的電源:

*sc* 主機名稱 :SC> **poweron** 元件名稱

9. 在平台 shell 的系統控制器上使用 flashupdate 指令以升級此韌體。

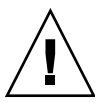

警告 **–** 請勿在執行此步驟時關閉系統電源或重新啟動系統。

請使用合乎 URL 通訊協定的指令語法:

*sc* 主機名稱 :SC> **flashupdate -f** *URL* **all**

flashupdate 指令將重新啟動系統控制器,並升級 CPU/ 記憶體板和 I/O 組件、 scapp 和 RTOS。

注意 **–** 當執行 scapp 5.12.5 或更高版本以及 RTOS 18 或更高版本時,只有先安裝 了與目前版本不同的影像,升級程序才會將 scapp 和 RTOS 升級。

10. 在系統控制器成功地重新啓動後,將主開關設定為 off,以連線至每個領域主控台,並 關閉所有 CPU/ 記憶體板和 I/O 組件的電源:

*sc* 主機名稱 :A> **setkeyswitch off**

11. 在平台 shell 的系統控制器上執行 showboards 指令以驗證所有 CPU/ 記憶體板和 I/O 組件的電源都已關閉:

*sc* 主機名稱 :SC> **showboards**

12. 若有任何 CPU/ 記憶體板或 I/O 組件的電源是開啟的,請在平台 shell 的系統控制器上 使用 poweroff 指令關閉這些元件的電源:

*sc* 主機名稱 :SC> **poweroff** 元件名稱

13. 將主開關位置設為 on 以啟動領域:

*sc* 主機名稱 :A> **setkeyswitch on**

14. 在啟動所有領域後,請使用 dumpconfig 指令更新系統控制器的配置備份:

*sc* 主機名稱 :SC> **dumpconfig -f** *URL*

其中 *URL* 指定 ftp 通訊協定。

## <span id="page-60-0"></span>已知的 DR 限制

本節包含 Sun Fire 6800、4810、4800 和 3800 系統中已知的 DR 軟體限制。

### 一般的 DR 限制

- 若您不經由 DR 程序將主機板增加至領域上 (例如在系統控制器 (SC) 上執行 addboard 指令行介面 (CLI) 指令), 您必須要執行 setkeyswitch off 指令, 然 後用 setkeyswitch on 指令將板加入系統中。
- 本版次的 DR 軟體不支援 Sun StorEdge Traffic Manager。

■ 在 I/O (IBx) 板執行任何 DR 作業之前,請輸入下列指令以停止 vold 常駐程式:

# **sh /etc/init.d/volmgt stop**

而在 DR 作業成功地完成後,請輸入下列指令以重新啟動 vold 常駐程式:

# **sh /etc/init.d/volmgt start**

- 在 Sun Fire 6800、4810、4800 和 3800 系統上,DR 不支援 HIPPI/P、SAI/P (錯誤 4466378)和 SunHSI/P 驅動程式 (錯誤 4496362)。
- 您必須執行 devfsadm(1M) 指令以察看變更處,特別是有關從 PCI 至 cPCI 的變更。
- 在 DR 作業期間,請勿重新啓動系統控制器 (SC)。此外,不要執行 flash 更新,此動作 需等到作業完全結束並重新啟動後才能執行。

### CompactPCI 的特殊限制

- 只有當所有板上的卡都處於取消配置的狀態,您才可以取消配置 CompactPCI (cPCI) I/O 組件。若有任一 cPCI 卡處於忙碌中 (例如因為有在進行偵測的介面或裝載的磁 碟),則板的取消配置作業會因 「忙碌」狀態而失敗。在取消配置 cPCI I/O 組件以 前,應該要先取消配置所有 cPCI 卡。
- 當多重路徑磁碟連接至兩個 cPCI 卡時,在沒有預期之下,可以透過卡來察看磁碟活 動。因此,請確定本端資源沒有其他活動。這很可能發生在當企圖於顯示忙碌狀態 的 cPCI 卡 (即使當時本端資源沒有其他活動)上執行 DR 作業時。之後可能需要執 行一系列 DR 作業。
- 當使用者以 cfgadm(1M) 指令和 -a 選項列出附接點,cPCI 插槽和 PCI 匯流排都會被 列為附接點。cfgadm -a 指令將 PCI 匯流排顯示為附接點 N0.IB8::pci0。每個 cPCI 板都有四個此種附接點。因為 DR 並不是真的執行,而且有些內部資源已被移 除,所以使用者不應該在這些附接點上執行 DR,也不該在 sghsc 附接點 (cfgadm -a 指令將其顯示為 N0.IB8::sghsc4)上執行。然而,倘若執行了也 無傷。
- 爲了使cPCI卡的DR作業能正確地運作,所有在 Solaris啓動時間插入的cPCI卡導桿都 必須完全使用。

### 將 cPCI 網路介面 (IPMP) 切換至線上或離線模式的 程序

- ▼ 欲將 cPCI 網路介面 (IPMP) 切換至離線模式並將其移除
	- 1. 請鍵入下列指令以檢索群組名稱、測試位址,及介面索引。

```
# ifconfig 介面
```
例如,ifconfig hme0

2. 請使用 if\_mpadm(1M) 指令, 如下所示:

# **if\_mpadm -d** 介面

這會將介面切換至離線狀態,並將錯誤修復位址修復至群組中另一個作用中的介面。若 介面已在錯誤的狀態,則此步驟僅將介面標示出來並確定其為離線狀態。

3. (可選擇的)取消偵測介面。

只有在稍後您欲使用 DR 自動重新配置介面時,才會需要執行此步驟。

4. 移除實體介面。

請參閱 cfgadm(1M) 線上說明手冊和 《*Sun Fire 6800*、*4810*、*4800* 及 *3800* 系統動態 重新配置使用者指南》以取得更多的資訊。

#### ▼ 附接 cPCI 網路介面 (IPMP) 並將其切換至線上模式

● 附接實體介面。

請參閱 cfgadm(1M) 線上說明手冊和 《*Sun Fire 6800*、*4810*、*4800* 及 *3800* 系統動態重 *新配置使用者指南》*以取得更多的資訊。

在您附接實體介面以後,它將使用主機名稱配置檔 ( /etc/hostname.  $\hat{\mathcal{N}}$ 面,其中 $\hat{\mathcal{N}}$ 面 是一個數值,例如 hme1 或 qfe2)中的設定自動進行配置。

這將啓動 in.mpathd 常駐程式恢復探測並偵測修復。因此,in.mpathd 會以原本的 IP 地址對此介面進行錯誤修復。現在介面應該為線上狀態,且已經就緒可在 IPMP 下使 用。

注意 **–** 若介面並未經過偵測,且在前一次分離作業後就設為 「離線」狀態,則這裡所提 到的附接作業並不會自動配置。要將介面設回「線上」狀態,並在實體附接作業完成 後,對其 IP 位址進行錯誤修復,請鍵入下列指令:if\_mpadm -r *介面* 

### 靜止作業系統

本節說明永久記憶體,以及當取消配置含有永久記憶體之主機板時欲靜止作業系統的需 求。

確認板是否含有永久記憶體的快速方法,請以超級使用者的身分執行下列指令:

# **cfgadm -av | grep permanent**

系統回應的輸出如下 (此例是有關主機板 0 (zero) 的說明):

N0.SB0::memory connected configured ok base address 0x0, 4194304 KBytes total, 668072 KBytes permanent

永久記憶體是 Solaris 核心和其資料常存之處。存在其他板上的使用者處理程序能夠以 呼叫交換裝置的方式來釋放記憶體,但核心無法以同樣的方式從記憶體中被釋放。取而 代之的是,cfgadm 使用 「備份重新命名」的技術來釋放記憶體。

備份重新命名作業的第一個步驟是藉由暫停所有 I/O 作業和執行緒活動來停止所有在系 統上的記憶體活動;也就是 *quiescence (靜止*)。在靜止期間,系統是凍結的,且無法 回應外部事件 (例如網路封包)。靜止期間的長短取決於兩個因素:有多少 I/O 裝置和 執行緒需要被停止;以及有多少記憶體需要被複製。一般而言,I/O 裝置的數目決定所 需的靜止時間,因為 I/O 裝置必須要被暫停及取消暫停。一般而言,靜止狀態會超過 2 分鐘。

由於靜止會有顯著的影響,cfgadm 會在執行暫停前,確認這項要求。若您輸入:

# **cfgadm -c unconfigure N0.SB0**

系統回應以下提示文字以進行確認:

System may be temporarily suspended, proceed (yes/no)?

若您正在使用 SunMC 來執行 DR 作業,將會出現一個蹦現式視窗並顯示該提示文字。

鍵入 **yes** 以確認您接受靜止的影響,然後繼續。

## <span id="page-64-0"></span>動態重新配置軟體錯誤

本節包括在測試 DR 時所發現之重要錯誤的概要及 Sun 錯誤 ID 編號。本表並未列出所 有的錯誤。

### <span id="page-64-1"></span>已知的動態重新配置錯誤

### 以動態重新配置移除 CPU 板後 cryptorand 會中斷 (錯誤 ID 4456095)

說明:若系統執行 SUNWski 套裝軟體中的 cryptorand 處理程序,取消配置的記憶體 (例如部份 CPU/ 記憶體 (SB) 板中斷連線)會造成 cryptorand 關閉,並將訊息記錄 於 /var/adm/messages 中。這個動作拒絕隨機數字服務以保證當 cryptorand 啟動 後子系統及其他記憶體不會被取消配置。

cryptorand 處理程序提供隨機數字予 /dev/random。在啓動 cryptorand 後,在 /dev/random 變成可用之前的時間總額取決於系統內的記憶體總數。每 GB 記憶體大 概需要 2 分鐘。使用 /dev/random 以取得隨機數字的應用程式可能會經歷暫時的封 鎖。若 CPU/ 記憶體板已附加至領域,則沒有必要重新啓動 cryptorand。

解決方法:若將 CPU/ 記憶體板從領域移除,請以超級使用者的身分鍵入下列指令以重 新啟動 cryptorand:

#### # **sh /etc/init.d/cryptorand start**

### SBM 有時會在 DR 作業期間導致系統混亂而當機 (錯誤 ID 4506562)

說明:當包含 CPU 的主機板從正在使用 Solaris Bandwidth Manager (SBM) 的系統中移 除時,會產生當機。

解決方法:請勿將 SBM 安裝於用來測試 DR 的系統上,也不要在已安裝 SBM 的系統上 執行 CPU 主機板 DR 作業。

在以 vxdmpadm policy=check\_all 進行 IB 板配置作業期 間,DR 沒有回應 (錯誤 ID 4509462)

說明:在完成幾次成功的作業後,DR 配置作業會與 IB*x* (I/O) 板一起當機。當 DR 作業 與每隔一段時間便會執行策略 check\_all 的 DMP 常駐程式同時執行時,便會發生這 種情況。

解決方法:要避免發生於 DMP 常駐程式和主機板 DR 間當機,請在執行 DR 操作前, 鍵入下列指令。此指令會停止並重新啟動 DMP 常駐程式。

#### # **/usr/sbin/vxdmpadm stop restore**

#### 無法使用 DR 中斷 SCSI 控制器的連線 (錯誤 ID 4446253)

說明:當 SCSI 控制器已配置但並非處於忙碌狀態,它無法使用 DR cfgadm(1M) 指令 來中斷連線。

解決方法:無。

#### cfgadm\_sbd 插入多重執行緒環境失敗 (錯誤 ID 4498600)

說明:當 cfgadm 程式庫的多重執行緒客戶端發出同樣的 sbd 請求,系統可能會當機。 解決方法:無。目前為止,並沒有現存的應用程式可以執行 cfgadm 程式庫的多重執行 緒用法。

### 當 CPU 雷源控制也在執行時,經過數次輪洄後 DR 作業當機 (錯誤 ID 4114317)

說明:當多個 DR 作業同時發生時,或當 psradm 和 DR 作業同時執行時,系統可能因 為太多作業交錯而當機。

解決方法:分期執行 DR 作業 (一次一件 DR 作業);並且需讓每個作業在執行 psradm 前或在開始另一個 DR 作業以前,都成功地完成。

### 當 SNMP 啓動目執行 DR 套裝軟體時,SC 主控台匯流排會出 現錯誤 (錯誤 ID 4485505)

說明:在 SNMP 於 cpuModDescr 物件上進行 get 作業期間,有時會產生主控台匯流 排錯誤的訊息。這不常發生,而且只有當 SunMC 監視系統時才偶爾會發生。當出現此 訊息,傳回 SunMC 之 cpuModDescr 物件的值為 unknown。

解決方法:唯一的解決方法是不要使用 SunMC。然而,此訊息是無傷的,而且這個問 題很少發生,所以可以將其忽略。唯一的風險是 SunMC GUI 可能偶爾會顯示 cpuModDescr 的錯誤值。

### 當 send\_mondo\_set 逾時系統可能會當機 (錯誤 ID 4518324)

若在 DR 作業期間,一個或多個 CPU 板同時暫停,Sun Fire 系統會當機。在附接或分離 板時,需要同時暫停。若有明顯的 mondo 中斷,不管任何理由,若 SC 無法在一秒的 send\_mondo timeout 限制內完成同時暫停,系統便會當機。

## Sun 中型系統未解決的問題

本章包含關於執行 Solaris 8 作業環境之 Sun Enterprise 系統的最新資訊。這些系統包含 Sun Enterprise 6500、6000、5500、5000、4500、4000、3500 和 3000 系統。

Solaris 8 作業環境支援前述系統中的 CPU/ 記憶體板和大部分的 I/O 板。

## Sun Enterprise 6*x*00、5*x*00、4*x*00 和 3*x*00 系統的動態重新配置 (DR)

這些發行說明提供了執行 Sun Microsystems 之 Solaris 8 HW 12/02 作業環境的 Sun Enterprise 6*x*00、5*x*00、4*x*00 及 3*x*00 系統上關於動態重新配置 (DR) 功能的最新資訊。 欲取得更多有關 Sun Enterprise Server Dynamic Reconfiguration 的詳細資料,請參閱 《*Dynamic Reconfiguration User's Guide for Sun Enterprise 3x00/4x00/5x00/6x00 Systems*》。

Solaris 8 HW 12/02 作業環境包括對在 Sun Enterprise 6*x*00、5*x*00、4*x*00 和 3*x*00 系統上 的 CPU/ 記憶體板及多數 I/O 板的支援。

### 支援的硬體

在繼續進行之前,請確定系統可支援動態重新配置。如果您在主控台上或主控台日誌中 看到下列訊息,即表示硬體的設計老舊,不適合動態重新配置。

Hot Plug not supported in this system

支援的 I/O 板如下列網站中的 "Solaris 8" 一節所示:

http://sunsolve5.sun.com/sunsolve/Enterprise-dr

目前不支援 I/O 板類型 2 (圖形)、類型 3 (PCI) 和類型 5 (圖形和 SOC+)。

## 韌體注意事項

### FC-AL 磁碟陣列或內部磁碟機

對 Sun Enterprise 3500 系統中的 Sun StorEdg A5000 磁碟陣列或內部 FC-AL 磁碟而言, 所使用的韌體版本必須為 ST19171FC 0413 或更新的相容版本。如需詳細資訊,請參考 下列網站上的 "Solaris 8" 一節,其網址為:

http://sunsolve5.sun.com/sunsolve/Enterprise-dr

### CPU 和 I/O 板的 PROM 更新

想要使用動熊重新配置的 Solaris 8 HW 12/02 軟體使用者, 必須執行 CPU PROM 3.2.22 版(韌體增補程式 ID 103346-xx)或更新相容版本。您可以從網站上取得這個韌體。 請參閱第 63 [頁的 「如何取得韌體」。](#page-70-0)

舊版的 CPU PROM 在啓動時會顯示下列訊息:

Firmware does not support Dynamic Reconfiguration

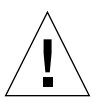

警告 **–** 雖然 CPU PROM 3.2.16 和以前的版本,並不支援 CPU/ 記憶體板的動態重新配 置,但卻沒有顯示這個訊息。

● 若要檢視您目前的 PROM 修訂版,請在 ok 提示符號下輸入 .version 和 banner。 顯示畫面如下:

| ok .version                                                  |  |                                                       |      |  |                                         |  |  |  |  |  |  |
|--------------------------------------------------------------|--|-------------------------------------------------------|------|--|-----------------------------------------|--|--|--|--|--|--|
| Slot                                                         |  | $0 - I/O$ Type 1 FCODE 1.8.22 1999/ $xx$ / $xx$ 19:26 |      |  | iPOST $3.4.22$ 1999/xx/xx 19:31         |  |  |  |  |  |  |
| Slot                                                         |  | $1 - I/O$ Type 1 FCODE 1.8.22 1999/ $xx$ / $xx$ 19:26 |      |  | $i$ POST 3.4.22 1999/ $xx$ / $xx$ 19:31 |  |  |  |  |  |  |
| 2 - CPU/Memory OBP<br>Slot                                   |  | $3.2.22$ 1999/xx/xx 19:27                             |      |  | POST $3.9.22$ 1999/xx/xx 19:31          |  |  |  |  |  |  |
| Slot<br>$3 - I/O$ Type 4 FCODE                               |  | $1.8.22$ 1999/xx/xx 19:27                             |      |  | $i$ POST 3.4.22 1999/ $xx$ / $xx$ 19:31 |  |  |  |  |  |  |
| Slot<br>4 - CPU/Memory OBP                                   |  | $3.2.22$ 1999/xx/xx 19:27                             | POST |  | $3.9.22$ 1999/xx/xx 19:31               |  |  |  |  |  |  |
| Slot<br>5 - CPU/Memory OBP                                   |  | $3.2.22$ 1999/xx/xx 19:27                             | POST |  | $3.9.22$ 1999/xx/xx 19:31               |  |  |  |  |  |  |
| 6 - CPU/Memory OBP<br>Slot                                   |  | $3.2.22$ 1999/xx/xx 19:27                             | POST |  | $3.9.22$ 1999/xx/xx 19:31               |  |  |  |  |  |  |
| 7 - CPU/Memory OBP<br>Slot                                   |  | $3.2.22$ 1999/xx/xx 19:27                             | POST |  | $3.9.22$ 1999/xx/xx 19:31               |  |  |  |  |  |  |
| 9 - CPU/Memory OBP<br>Slot                                   |  | $3.2.22$ 1999/xx/xx 19:27                             | POST |  | $3.9.22$ 1999/xx/xx 19:31               |  |  |  |  |  |  |
| Slot 11 - CPU/Memory OBP                                     |  | $3.2.22$ 1999/xx/xx 19:27                             | POST |  | $3.9.22$ 1999/xx/xx 19:31               |  |  |  |  |  |  |
| Slot 12 - CPU/Memory OBP                                     |  | $3.2.22$ 1999/xx/xx 19:27                             | POST |  | $3.9.22$ 1999/xx/xx 19:31               |  |  |  |  |  |  |
| Slot 14 - CPU/Memory OBP                                     |  | $3.2.22$ 1999/xx/xx 19:27                             | POST |  | $3.9.22$ 1999/xx/xx 19:31               |  |  |  |  |  |  |
| ok <b>banner</b>                                             |  |                                                       |      |  |                                         |  |  |  |  |  |  |
| 16-slot Sun Enterprise E6500                                 |  |                                                       |      |  |                                         |  |  |  |  |  |  |
| OpenBoot 3.2.22, 4672 MB memory installed, Serial #xxxxxxxx. |  |                                                       |      |  |                                         |  |  |  |  |  |  |
| Ethernet address $8:0:xx:xx:xx$ . Host ID: xxxxxxxx.         |  |                                                       |      |  |                                         |  |  |  |  |  |  |

#### <span id="page-70-0"></span>如何取得韌體

如需更新韌體的詳細資訊,請參考以下網站上的 "Solaris 8" 一節,其網址為:

http://sunsolve5.sun.com/sunsolve/Enterprise-dr

在這個網站上,會有執行下列動作的訊息:

- 下載具 DR 性能的 PROM 韌體
- 升級 PROM

如果您無法使用網站,請聯絡您的 Sun 支援服務提供者,以尋求協助。

### 軟體注意事項

#### 啟動動態重新配置

在 /etc/system 檔案中,必須設定其中兩個變數才能啟用動態重新配置,如需移除 CPU/ 記憶體板,則必須設定另外一個變數。

1. 以超級使用者身份登入。

2. 若要啟動動態重新配置,請編輯 /etc/system 檔案,然後在 /etc/system 檔中加 入以下二行:

```
set pln:pln_enable_detach_suspend=1
set soc:soc_enable_detach_suspend=1
```
3. 若要啟動 CPU/ 記憶體板的移除,請在 /etc/system 檔案中加入這一行:

```
set kernel cage enable=1
```
設定這個變數可啟動記憶體取消配置的操作。

4. 重新啟動系統,使變更生效。

#### Quiesce 測試

在大型系統上,quiesce-test 指令 (cfgadm -x quiesce-test sysctrl0:slot 編號) 可能會執行約一分鐘左右。在這段期間,如果 cfgadm 未找到 不相容的驅動程式,就不會顯示任何訊息。此為正常狀況。

### 已停用主機板清單

如果嘗試連接出現在已停用的主機板清單中的主機板,便可能會產生錯誤的訊息:

```
# cfgadm -c connect sysctrl0:slot 編號
cfgadm: Hardware specific failure: connect failed: board is 
disabled: must override with [-f][-o enable-at-boot]
```
● 若要置換停用的狀況,請利用 cfgadm 指令使用強制旗號 (-f) 或啟動選項: (-o enable-at-boot) 使用 cfgadm 指令:

```
# cfgadm -f -c connect sysctrl0:slot 編號
```
# **cfgadm -o enable-at-boot -c connect sysctrl0:slot** 編號
● 若要刪除停用主機板列表中的所有主機板,請利用系統指令將 disabled-boardlist 變數設定為 null:

```
# eeprom disabled-board-list=
```
● 如果您在 OpenBoot 提示符號下,請改用這個指令來移除已停用之主機板列表中的所有 主機板:

OK **set-default disabled-board-list**

如需 disabled-board-list 設定的進一步資訊,請參考本版 Solaris on Sun Hardware Collection AnswerBook 集之 《*Platform Notes: Sun Enterprise 3x00, 4x00, 5x00, and 6x00 Systems*》手冊中的 "Specific NVRAM Variables" 一節。

### 已停用的記憶體清單

如需 OpenBoot PROM disabled-memory-list 設定的詳細資訊,請參考本版 Solaris on Sun Hardware Collection AnswerBook 集之 《*Platform Notes: Sun Enterprise 3x00, 4x00, 5x00, and 6x00 Systems*》中的 "Specific NVRAM Variables" 一節。

#### 卸載不支援分離的驅動程式

如需卸載不支援分離的驅動程式,請使用 modinfo(1M) 指令行來尋找驅動程式的模組 ID。然後您可以在 modunload(1M) 指令中使用模組 ID 卸載不支援分離的驅動程式。

#### 交錯的記憶體

無法動態取消配置內含交錯記憶體的記憶體板或 CPU/ 記憶體板。

若要判斷記憶體是否為交錯,可使用 prtdiag 指令或 cfgadm 指令。

若要在 CPU/ 記憶體板上允許 DR 操作,請將 NVRAM memory-interleave 屬性設 定為 min。

有關交錯記憶體的相關資訊,請參閱第 66 頁的 「在發生 Fatal Reset [後記憶體交錯設定](#page-73-0) [錯誤 \(錯誤](#page-73-0) ID 4156075)」和第 67 頁的 「DR: [無法取消配置有交錯記憶體的](#page-74-0) CPU/ 記 [憶體板 \(錯誤](#page-74-0) ID 4210234)」。

### 在連接序列期間發生自我測試執行失敗

如果在 DR 連接序列期間顯示 "cfgadm: Hardware specific failure: connect failed: firmware operation error",請儘快從系統移除主機板。 該板無法自我測試,而移除主機板可避免在下次重新啟動時可能發生的重新配置錯誤。

如果您想要立即重試失敗的操作,必須先移除主機板,然後重新插入,因為目前主機板 的狀態不允許進一步的操作。

## 已知的錯誤

下列為隨時會變更的主題。有關最新的錯誤和增補程式之資訊,請參考:

http://sunsolve5.sun.com/sunsolve/Enterprise-dr.

#### cfgadm -v 無法正確運作 (錯誤 ID 4149371)

在一段時間後,記憶體測試應該顯示它仍然在執行。在長時間測試時,使用者無法輕易 判斷系統是否已經當機。

解決方法:使用 vmstat(1M)、ps(1) 或類似的 shell 指令,在其他 shell 或視窗中監 視系統的進度。

### <span id="page-73-0"></span>在發生 Fatal Reset 後記憶體交錯設定錯誤 (錯誤 ID 4156075)

當 Sun Enterprise *x*500 伺服器在 Fatal Reset 後重新啟動,記憶體交錯會維持在錯誤的狀 態中。接下來的 DR 操作失敗。這個問題只發生在記憶體交錯設定為 min 的系統上。

解決方法:兩種解決方式如下所示。

- 若要在發生後解決這個問題,請在 OK 提示符號下手動重新啟動。
- 若要在問題發生前避免這個問題,請將 NVRAM memory-interleave 屬性設定為 max。

這樣可使記憶體在系統啓動時交錯。但是,您可能會發現這個選項無法被系統接受,因 為記憶體板含有無法動態取消配置的交錯記憶體。請參閱第 67 頁的 「DR: [無法取消配](#page-74-0) [置有交錯記憶體的](#page-74-0) CPU/ 記憶體板 (錯誤 ID 4210234)」。

## 在配置處理器後 vmstat 輸出錯誤 (錯誤 ID 4159024)

在配置 CPU 後,

vmstat 顯示出特別高的中斷值。當 vmstat 在幕後時,中斷的欄位變得異常地大 ﹙但 這並不表示出現問題﹚。在下列範例的最後一列中,中斷 (in) 欄位的值為 4294967216:

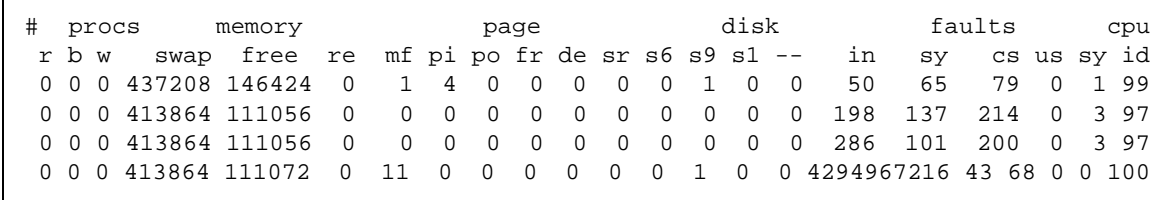

解決方法: 重新啓動 vmstat。

#### <span id="page-74-0"></span>DR: 無法取消配置有交錯記憶體的 CPU/ 記憶體板 (錯誤 ID 4210234)

無法取消配置有交錯記憶體的 CPU/ 記憶體板。

若要取消配置,然後切斷連線有記憶體的 CPU 板或僅有記憶體的主機板,您必須先取 消配置記憶體。但是,如果主機板上的記憶體在其他主機板上交錯了記憶體,則該記憶 體目前無法動態取消配置。

您可以使用 prtdiag 或 cfgadm 指令顯示記憶體交錯。

解決方法:在使用主機板前先關閉系統,然後重新啓動。若要在 CPU/ 記憶體板上允許 DR 操作,請將 NVRAM memory-interleave 屬性設定為 min。請同時參閱第 [66](#page-73-0) 頁 的 「在發生 Fatal Reset [後記憶體交錯設定錯誤 \(錯誤](#page-73-0) ID 4156075)」以取得交錯記憶 體的相關討論。

### DR: 無法取消配置有永久記憶體的 CPU/ 記憶體板 (錯誤 ID 4210280)

若要取消配置,然後切斷連線有記憶體的 CPU 板或僅有記憶體的主機板,您必須先取 消配置記憶體。但是,有些記憶體目前無法重新放置。這種記憶體被視為永久的記憶 體。

主機板上的永久記憶體, 在 cfgadm 狀態顯示中會標示為 "permanent":

# **cfgadm -s cols=ap\_id:type:info** Ap\_Id Type Information ac0:bank0 memory slot3 64Mb base 0x0 permanent ac0:bank1 memory slot3 empty ac1:bank0 memory slot5 empty ac1:bank1 memory slot5 64Mb base 0x40000000

在這個範例中,slot3 中的主機板有永久記憶體,因此無法卸除。

解決方法:在使用主機板前先關閉系統,然後重新啓動。

執行同時存在的 cfgadm 指令時 cfgadm 切斷連線失敗 (錯誤 ID 4220105)

如果在某個主機板上執行 cfgadm 處理,則嘗試同時切斷第二個主機板的連線會失敗。

如果另一個 cfgadm 處理已經在其他主機板上執行,則 cfgadm 切斷連線作業會失敗。 其訊息為:

cfgadm: Hardware specific failure: disconnect failed: nexus error during detach: 位址

解決方法:請一次只執行一個 cfgadm 作業。如果 cfgadm 操作正在某個主機板上執 行,請在第二個主機板上啟動 cfgadm 切斷連線作業前,先等候操作完成。

### 無法 Drain 和 / 或 Detach 裝有 QFE 卡的 Sun Enterprise 伺服 器主機板 (錯誤 ID 4231845)

將伺服器配置成執行 Solaris 2.5.1 之 Intel 平台客戶端的啓動伺服器,該伺服器會同時執 行數個 rpld 工作,不論這些裝置是否正在使用。由於這些作用中的參照裝置,使 DR 作業無法分離這些裝置。

解決方法:執行 DR Detach 的動作:

- 1. 移除或更改 /rplboot 目錄名稱。
- 2. 使用以下指令關閉 NFS 服務:

# **sh /etc/init.d/nfs.server stop**

- 3. 執行 DR Detach 作業。
- 4. 使用以下指令重新啓動 NFS 服務:

# **sh /etc/init.d/nfs.server start**

# Sun Enterprise 10000 發行說明

本章包含下列 Sun Enterprise 10000 伺服器功能的發行說明:Sun Enterprise 10000 領域 上的 SSP 3.5,動態重新配置 (DR)、InterDomain Networks (IDN) 和 Solaris 作業環境。

# SSP 3.5 尚未解決的問題

如需 SSP 3.5 中已更新功能的概觀,包含未解決和已解決錯誤的資訊,請參閱 《*SSP 3.5 Installation Guide and Release Notes*》。

請定期上 SunSolve 網站查詢是否有 SSP 3.5 最新的 SSP 增補程式:

http://sunsolve.Sun.com

如果您需要安裝 SSP 軟體增補程式,請確定您在主要及備用 SSP 上都安裝了增補程式 (如同 《*SSP 3.5 Installation Guide and Release Notes*》中的說明)。

注意 **–** 關於 Solaris 8 HW 12/02 版次,請注意 SSP 3.5 軟體已套用了 SSP 增補程式 112178-01。此增補程式修正了錯誤 4505031,該錯誤乃關於詢問系統是否要配置為 Sun Enterprise 10000 伺服器的 SSP,而其提示符號會重複顯示。該提示符號出現在安裝完 Solaris 作業環境之後。該增補程式不會影響基本的 SSP 3.5 軟體功能。

# 執行多項 hpost 作業時發生 machine\_server 記 憶體漏失 (錯誤 ID 4493987)

與 machine\_server 常駐程式相關的記憶體漏失常會在執行多重 hpost 程序後發生。

解決方法:如果 SSP 效能受到記憶體漏失的影響,請停止後重新啟動 SSP 常駐程式。 以 SSP 超級使用者的身分鍵入:

ssp# **/etc/init.d/ssp stop** ssp# **/etc/init.d/ssp start**

# showdevices 無法顯示系統板的基礎記憶體位址 (錯誤 ID 4495747)

此錯誤造成 showdevices 指令顯示不正確的記憶體基礎位址資訊。請同時參考錯誤 ID 4497243。

解決方法:請執行 rcfgadm 並加上 -av 選項以顯示記憶體的基礎位址資訊。

# 動態重新配置

本節中的發行說明和其他技術性資訊僅適用於 Solaris 8 2/02 版的 Sun Enterprise 10000 動態重新配置 (DR) 功能。

## 一般性問題

本節包含 Sun Enterprise 10000 伺服器上關於 DR 的一般性問題。在您嘗試安裝或配置 DR 之前,請詳細閱讀本節內容。

### DR 與連結使用者程序

於 Solaris 8 HW 12/02 中,DR 不再自動從已分離的 CPU 中取消使用者程序的連結。現 在使用者必須在執行一系列 Detach 動作前,自行執行此項作業。如果發現 CPU 中有連 結的程序,Drain 作業即會失敗。

### 執行 DR 作業時無法執行 oprom\_checknodeid() (4474330)

當 /dev/openprom 在 DR 中斷連接時嘗試存取 PROM 裝置, 在特定狀況下會發生當 機的狀況。openprom 驅動程式儲存在快取記憶中的節點資訊在 DR 中斷連線以後可能 會失效。因此,傳給 OpenBoot PROM 的有可能是無效的節點位址。

解決方法:如需將發生此狀況的機率降至最低,請停止使用如 prtconf 這類會在 DR 中斷連線期間或以後立即使用 /dev/openprom 介面的應用程式。請注意, picld(1M) 需要使用 /dev/openprom 驅動程式。

### 在執行 DR Detach 後無法恢復執行 QFE (4499428)

當 qfe 驅動程式在 Solaris 作業環境的 DR 作業靜止期間暫停, qfe 驅動程式有可能無法 恢復正確執行。這會浩成網路連線的中斷。若發生這種情況,您仍然可以從 SSP 經由 網路主控台存取領域。

解決方法:從網路主控台執行下列一系列指令以重設 qfe 裝置:

```
# ifconfig qfe 裝置 down
```
# **ifconfig** *qfe* 裝置 **up**

其中 *qfe 裝置* 為受到影響的 qfe 裝置, 例如 qfe0.

### 在某些情況啟動 DR 3.0 需要額外步驟 (錯誤 ID 4507010)

若您在將 SSP 升級為 SSP 3.5 以前,先在領域上執行升級或初次安裝 Solaris 作業環 境,領域將無法為 DR 3.0 作適當地配置。

解決方法:在 SSP 升級為 SSP 3.5 後,以超級使用者的身分在領域上執行下列指令。等 到在領域上啟動 DR 3.0 後,才需要使用該解決方法。

# **devfsadm -i ngdr**

# InterDomain Networks (IDN)

## 一般性問題

如需將領域加入 IDN,該領域上的所有具備作用中記憶體的板皆須具備至少一個 CPU。

# Solaris 作業環境

本節包含 Sun Enterprise 10000 伺服器上 Solaris 8 HW 12/02 作業環境的一般性問題、已 知的錯誤、增補程式以及注意事項。

# 一般性問題

本版次的 Solaris 8 HW 12/02 支援 Alternate Pathing (AP)、動態重新配置 (DR) 和 InterDomain Networks。

**注意 –** 如果您希望在 Sun Enterprise 10000 領域上使用 DR 型號 3.0,您必須安裝將 SSP 3.5 安裝在您的 「 系統服務處理器 」,然後才能在該領域上首次安裝或升級至 Solaris 8 HW 12/02 作業環境。SSP 3.5 支援 Sun Enterprise 10000 領域上的 Solaris 8 HW 12/02 作 業環境。

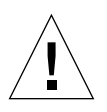

警告 **–** 請勿在 Sun Enterprise 10000 領域上使用 Solaris 8 HW 12/02 Installation CD 安裝 或升級 Solaris 作業環境。從 Solaris 8 HW 12/02 Software 1 of 2 CD 開始安裝,安裝說 明請參照 《*SSP 3.5 Installation Guide and Release Notes*》。

## Solaris 8 HW 12/02 和開機磁碟分割區大小

如果您是從 Solaris 2.6 升級至 Solaris 8 HW 12/02,並使用 《*SMCC Hardware Platform Guide Solaris 2.6*》中建議的分割區佈局,則分割區可能會因為不夠大而無法進行升級。 例如,/usr 分割區至少須有 653 MB。如果 /usr 小於執行升級所需的大小,則 suninstall 會使用動態空間重新配置 (DSR) 模式來重新配置磁碟分割區的空間。

DSR 可計算不被某些系統接受的分割區佈局。例如,DSR 可選取 DSR 中顯示成未使用 的分割區 (指可能含有原始資料或其他類型之檔案系統的非 UFS 分割區)。如果 DSR 選取已使用的分割區,可能會發生資料遺失的情形。因此,您在允許 DSR 繼續進行磁 碟分割區的重新配置之前,必須先瞭解 DSR 目前所要使用之分割區的狀態。

在 DSR 提供可接受的佈局,而且您已選擇進行重新配置之後,DSR 將會調整受影響的 檔案系統,然後升級將繼續進行。然而,如果無法限制佈局使其符合您的需求,您便可 能需要手動重新分割啟動裝置,或必須執行初次安裝。

## OpenBoot PROM 變數

在您從 OpenBoot PROM 提示符號 (ok) 執行 boot net 指令前, 必須先驗證 localmac-address? 是否已設定為 *false* (此為原廠預設值)。如果將變數設定為 *true*,則 您必須確定此變數值為正確的本端配置。

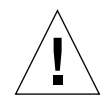

警告 - 如果將 local-mac-address? 設定為 true,可能無法成功地透過網路啓動領 域。

在 netcon(1M) 視窗中,您可在 OpenBoot PROM 提示符號後面使用下面的指令顯示 OpenBoot PROM 變數的值:

ok **printenv**

- ▼ 設定 local-mac-address? 變數
	- 如果將變數設定爲 true,請使用 setenv 指令將其設定爲 false。

ok **setenv local-mac-address? false**

# Sun Management Center 授權條款

# 新授權合約條款

本節提供最新的 Sun Management Center 3.0 與其附加套裝軟體之二進制軟體授權合約 (binary software license agreement)。本節條款將取代先前版本的 Sun Management Center 3.0 條款。

# Sun Microsystems Inc. SUN MANAGEMENT CENTER 3.0 與 SUN MANAGEMENT CENTER 3.0 附加套裝軟體之二進制軟體授權合約 (Binary Software License Agreement):

- Sun Management Center 3.0 Advanced Systems Monitoring
- Sun Management Center 3.0 Premier Management Applications
- Sun Management Center 3.0 System Reliability Manager
- Sun Management Center 3.0 Service Availability Manager

Sun 同意於您接受本授權合約中所有條款當下,授權您使用隨附以機器可讀取格式提供 之二進制軟體與文件 (以下統稱 「軟體」 (SOFTWARE))的權利。請先詳細閱讀合約 條款,再開啟本軟體媒體套裝軟體媒體套裝軟體當下,即表示您已同意合 約中的所有條款。若您係透過電子存取至本軟體,請於合約末選擇 "ACCEPT"(接收) 鈕表示您已同意合約中的所有條款。若您不接收合約中所有條款,請儘速將本軟體退回 原購買處以取得退款。或者若您係透過電子存取至本軟體,請於合約末端選擇 "DECLINE" (拒絕) 鈕。

試用 SUN MANAGEMENT CENTER 3.0 附加套裝軟體授權:若您尚未支付合理的 Sun Management Center 3.0 Advanced Systems Monitoring、Sun Management Center 3.0 Premier Management Applications、Sun Management Center 3.0 System Reliability Manager、或 Sun Management Center 3.0 Service Availability Manager (以下簡稱 「Sun Management Center 3.0 附加套裝軟體」 (Sun Management Center 3.0 Add-On Package)) 權利金,則下開二進制碼授權合約 (Binary Code License Agreement ("BCL"))、Sun Management Center 3.0 附加套裝軟體補充條款 (以下簡稱 「補充條款」 (Supplemental Terms))、和試用條款 (以下簡稱 「試用條款」 (Evaludation Terms))皆適用於 Sun Management Center 3.0 附加套裝軟體。若提及尚未被支付權利金的 Sun Management Center 3.0 附加套裝軟體,則應統稱二進制碼授權合約 (Binary Code License Agreement)、補充條款 (Supplemental Terms)、和試用條款 (Evaludation Terms) 為 「試 用合約」 (Evaluation Agreement)。

使用 (購買) SUN MANAGEMENT CENTER 3.0 附加套裝軟體授權:若您已支付合理 的 Sun Management Center 3.0 附加套裝軟體權利金,則二進制碼授權合約 (Binary Code License Agreement) 與其之後提供的 Sun Management Center 3.0 附加套裝軟體補充條款 (以下簡稱「補充條款」 (Supplemental Terms))便適用於 Sun Management Center 3.0 附 加套裝軟體。若提及上開之 Sun Management Center 3.0 附加套裝軟體,則應統稱二進制 碼授權合約 (BCL) 與補充條款 (Supplemental Terms) 為 「合約」 (Agreement)。

使用 SUN MANAGEMENT CENTER 3.0 軟體授權。Sun Management Center 3.0 適用二 進制碼授權合約 (BCL) 與 Sun Management Center 3.0 附加套裝軟體補充條款之後所提 供的 Sun Management Center 3.0 補充條款 (以下簡稱 「補充條款」 (Supplemental Terms))。若提及 Sun Management Center 3.0,應統稱二進制碼授權合約 (Binary Code License Agreement) 和 Sun Management Center 3.0 補充條款爲 「合約」 (Agreement)。

### 試用條款

若您尙未支付軟體 (Software) 的合理權利金,則適用「試用合約」 (Evaludation Agreement) 中的條款。試用條款新增或修改 「合約」 (Agreement) 中的條款。試用條款 中未定義之大寫英文字母名詞與 「合約」 (Agreement) 中,或與 「軟體」 (Software) 內 任何授權中賦與的定義相同。

1. 試用授權。Sun 賦與您於安裝 「軟體」 (Software) 到系統中後,試用 「軟體」 (Software) 六十天 (「試用期」 (Evaluation Period))之非獨占性、不得轉讓、且為免付 權利金之有限授權。且無法賦與您其他目的之授權。您不得銷售、出租、出借或以其他 方式散佈完整或部分的軟體 (Software) 至第三方。被授權人 (Licensee) 應沒有權利使用 軟體 (Software) 重製或移做商業用途。

2. TIMEBOMB。軟體 (Software) 包含 timebomb 機制。您同意 Sun 無需為您在試用軟體 (Software) 以外的任何行為負責。

3. 試用終止和 / 或到期。試用期 (Evaluation Period) 屆滿之際,除非是由 Sun 提前終 止,否則您即同意立刻使止使用並銷毀軟體 (Software)。

4. 不支援聲明。Sun 不負責支援軟體 (Software) 或提供軟體 (Software) 之升級或錯誤修 正 (「軟體升級」 (Software Updates))。若 Sun 別無選擇需提供軟體升級 (Software Updates)於您,軟體升級 (Software Updates) 將被視為軟體 (Software) 的一部分,並受 到本合約條款的約束。

### SUN MANAGEMENT CENTER 3.0 附加套裝軟體補充授權 條款

這些補充合約條款 (以下簡稱 「補充條款」 (Supplemental Terms))新增或修訂二進制 碼授權合約 (統稱 「合約」 (Agreement))。補充條款 (Supplemental Terms) 中未定義之 大寫英文名詞與 「合約」 (Agreement) 中賦與的定義相同。本補充授權條款 (Supplemental Terms) 中的條款將取代合約 (Agreement) 或軟體 (Software) 中任何不一致 或衝突之條款。

1. 商標和標誌。您了解並同意您與 Sun 之間,Sun 擁有 SUN、SOLARIS、JAVA、 JINI、FORTE 和 iPLANET 的商標,還有 SUN、SOLARIS、JAVA、JINI、FORTE 和 iPLANET 相關的商標、服務標章、標誌和其他品牌標記 (簡稱 「Sun 標誌」 (Sun Marks)),而且您也同意遵守目前位於 http://www.sun.com/policies/trademarks 網頁中的 Sun 商標及標誌使用規定 (Sun Trademark and Logo Usage Requirements)。您利用 「Sun 標誌」所從事的任何行為均須確保 Sun 的利益。

2. 程式來源碼 (Source Code)。軟體 (Software) 也許會依據合約 (Agreement) 條款包含參 考用的來源程式碼。

3. 因侵害而終止。若軟體 (Software) 成為,或任何一方覺得該軟體會成為任何侵害智慧 財產權求償權之內容時,任一方得立即終止此合約 (Agreement)。

#### SUN MANAGEMENT CENTER 3.0 補充授權條款

本補充條款 (以下簡稱「補充授權條款」(Supplemental License Terms)) 新增或修改二 進制碼授權合約 (統稱「合約」 îAgreementî)。軟體,如 Binary Code License Agreement 第一節所明確定義,包括 (但不限於) Sun Management Center 3.0 軟體、 iPlanet (tm) Web Server、FastTrack Edition、以及 Sun Management Center 3.0 中整合之 特定協力廠商的軟體產品。本文件中未定義的英文大寫名詞與 Binary Code License Agreement 中賦與的定義相同。本補充授權條款 (Supplemental License Terms) 中的條款 將取代 Binary Code License Agreement 或軟體 (Software) 中任何與本補充授權條款 (Supplemental License Terms) 不一致或衝突之條款。

1. iPlanet 產品之一般使用限制。Sun Management Center 3.0 軟體所搭售之 iPlanet Web Server 伺可結合 Sun Management Center 3.0 軟體共同使用。您不得在未配合 Sun Management Center 3.0 的情況下,單獨使用 Sun Management Center 3.0 搭售之 Web Server,或是其他任何搭售之協定廠商元件。

2. 協力廠商之資料庫軟體限制。軟體 (Software) 中包含僅針對 Solaris 作業環境而提供 的協力廠商之資料庫軟體。不得將協力廠商之資料庫軟體用於提供任何形式的資料儲存 操作,或以任何協力廠商之應用程式存取或使用來自此協定廠商資料庫軟體之介面。

3. 第三協定廠商軟體。軟體 (Software) 中某些部分包含協定廠商管制其使用之聲明與 / 或授權,包括名為 Read-Me-License 的讀我檔案。

4. 商標和標誌。您了解並同意您與 Sun 之間,Sun 擁有 SUN、SOLARIS、JAVA、 JINI、FORTE 和 iPLANET 的商標,還有 SUN、SOLARIS、JAVA、JINI、FORTE 和 iPLANET 相關的商標、服務標章、標誌和其他品牌標記 (簡稱 「Sun 標誌」 (Sun Marks)),而且您也同意遵守目前位於 http://www.sun.com/policies/ trademarks 網頁中的 Sun 商標及標誌使用規定 (Sun Trademark and Logo Usage Requirements)。您利用 「Sun 標誌」所從事的任何行為均須確保 Sun 的利益。

5. 程式來源碼 (Source Code)。軟體 (Software) 也許會依據合約 (Agreement) 條款包含參 考用的來源程式碼。

6. 因侵害而終止。若軟體 (Software) 成為,或任何一方覺得該軟體會成為任何侵害智慧 財產權求償權之內容時,任一方得立即終止此合約 (Agreement)。

若要詢問相關事宜,聯絡方式如下:Sun Microsystems, Inc. 4150 Network Circle, Santa Clara, California 95054. (LFI#113569/Form ID#011801)

# 內建於 Solaris 8 HW 12/02 版次的已 發行增補程式

以下為包含在 Solaris 8 HW 12/02 版次中官方所發行的 Solaris 增補程式清單。

# Solaris 8 HW 12/02 增補程式

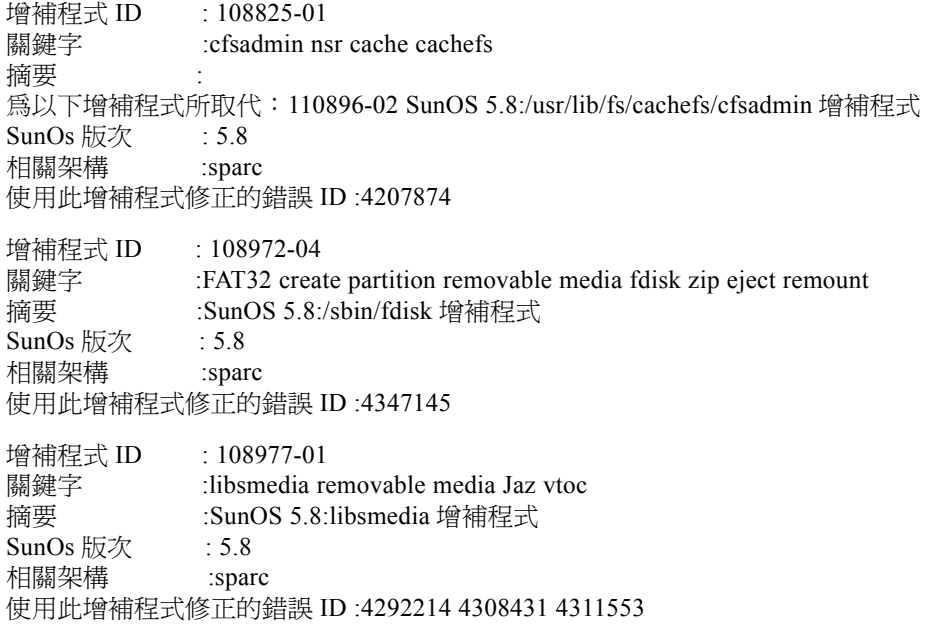

增補程式 ID :109027-01 關鍵字 :tasks projects extended accounting wracct 摘要 :SunOS 5.8:/usr/bin/wracct 增補程式 SunOs 版次  $: 5.8$ 相關架構 :sparc 使用此增補程式修正的錯誤 ID :4312278 增補程式 ID : 109037-01 關鍵字 :tasks projects extended accounting ypnicknames 摘要 :SunOS 5.8:/var/yp/Makefile and /var/yp/nicknames 增補程式 SunOs 版次  $: 5.8$ 相關架構 :sparc 使用此增補程式修正的錯誤 ID :4312278 增補程式 ID : 109043-02 關鍵字 :TPI M\_PROTO connect T\_DISCON\_IND T\_CONN\_REQ **ECONNREFUSED** 摘要 :SunOS 5.8:sonode adb macro 增補程式 SunOs 版次 : 5.8 相關架構 :sparc 使用此增補程式修正的錯誤 ID :4322741 增補程式 ID : 109068-01 關鍵字 :CDE japanese help update 摘要 :CDE 1.4: 更新日文輔助說明檔案 SunOs 版次  $: 5.8$ 相關架構 :sparc 使用此增補程式修正的錯誤 ID :4302904 增補程式 ID : 109087-01 關鍵字 :atok8 libXm terminate 摘要 :SunOS 5.8:atok8 terminates "Shell widget modeShell has zero..." SunOs 版次  $: 5.8$ 相關架構 :sparc 使用此增補程式修正的錯誤 ID :4297016 4301750 增補程式 ID : 109094-01 關鍵字 :localization update 摘要 :SunOS 5.8:dhcpmgr、SEAM & disksuite 的本土化更新 SunOs 版次  $: 5.8$ 相關架構 :sparc 使用此增補程式修正的錯誤 ID :4332978 增補程式 ID : 109128-01 關鍵字 :arabic encoding 1256 iso8859-6 摘要 :SunOS 5.8: 提供 codepages 1256 和 ISO8859-6 之間的轉換

SunOs 版次 : 5.8 相關架構 :sparc 使用此增補程式修正的錯誤 ID :4301870

增補程式 ID : 109145-01 關鍵字 : in.routed logical interfaces loopback 摘要 :SunOS 5.8:/usr/sbin/in.routed 增補程式 SunOs 版次 : 5.8 相關架構 :sparc 使用此增補程式修正的錯誤 ID :4319852 增補程式 ID : 109152-01

關鍵字 :svctcp\_create core malloc 摘要 :SunOS 5.8:/usr/4lib/libc.so.1.9 and /usr/4lib/libc.so.2.9 增補程式 SunOs 版次 : 5.8 相關架構 :sparc

使用此增補程式修正的錯誤 ID :4128267

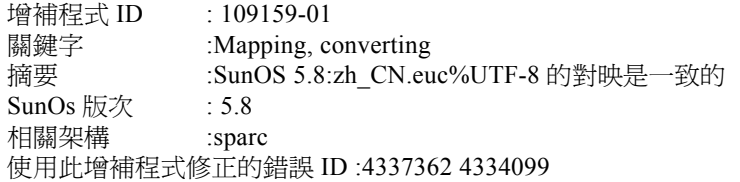

增補程式 ID : 109167-01 關鍵字 :window list workspace manager removable media desktop help 摘要 :CDE 1.4: 桌面輔助說明更新增補程式 SunOs 版次 : 5.8 相關架構 :sparc

使用此增補程式修正的錯誤 ID :4307183 4319636

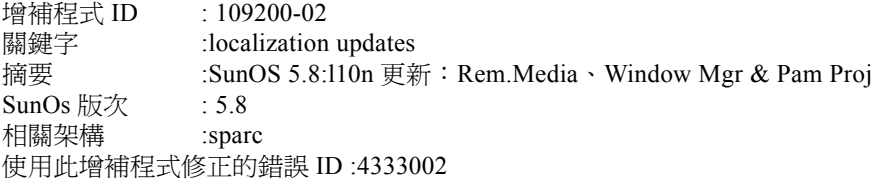

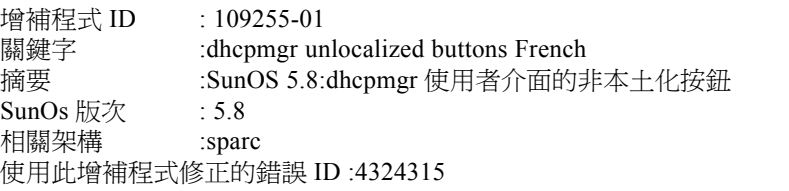

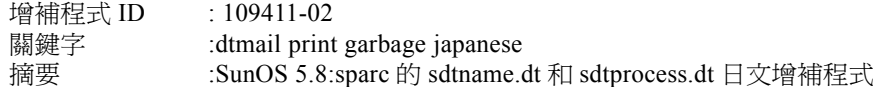

SunOs 版次 : 5.8 相關架構 :sparc 使用此增補程式修正的錯誤 ID :4350277

增補程式 ID : 109452-01 關鍵字 :Unlocalized buttons Sdtwinlst 摘要 :SunOS 5.8:Options 對話中未本土化的 Window 清單、按鈕 SunOs 版次 相關架構 :sparc 使用此增補程式修正的錯誤 ID :4329351 增補程式 ID : 109454-01 關鍵字 :fifofs fifo\_fastturnoff fifo\_poll STREAM fifonode 摘要 :SunOS 5.8:/kernel/fs/fifofs 和 /kernel/fs/sparcv9/fifofs 增補程式 SunOs 版次 : 5.8

相關架構 :sparc

使用此增補程式修正的錯誤 ID :4302216

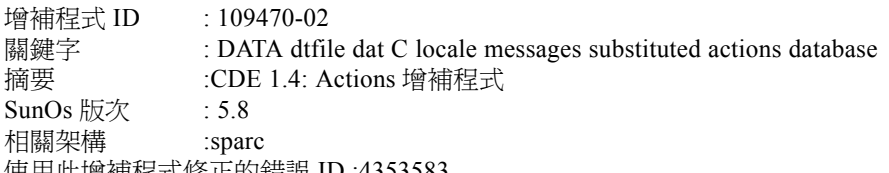

使用此增補程式修正的錯誤 ID :4353583

增補程式 ID : 109552-01 關鍵字 : UTF-8 unlocalized removable media manager 摘要 :SunOS 5.8: 未本土化的 FIGSS-UTF.8、可移除之媒體管理員 SunOs 版次 : 5.8 相關架構 :sparc 使用此增補程式修正的錯誤 ID :4327983

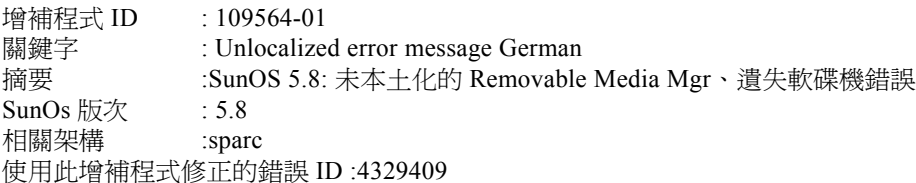

增補程式 ID : 109568-03 關鍵字 : MOU3 sys-suspend speckeysd 摘要 : OpenWindows 3.6.2: sys-suspend 必須支援低電源模式 SunOs 版次  $: 5.8$ <br>相關如構  $:$ spar 相關架構 :sparc 使用此增補程式修正的錯誤 ID :4361324

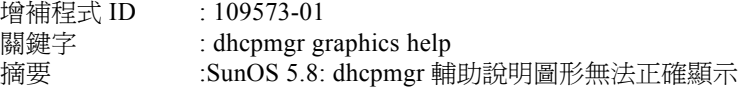

SunOs 版次 : 5.8 相關架構 :sparc 使用此增補程式修正的錯誤 ID :4330902 增補程式 ID : 109576-01 關鍵字 : parallel fscks ufs fsckall mountall 摘要 :SunOS 5.8: mountall 和 sckall 增補程式 SunOs 版次  $: 5.8$ 相關架構 :sparc 使用此增補程式修正的錯誤 ID :4260430 增補程式 ID : 109607-01 關鍵字 : MB\_CUR\_MAX stdlib\_iso \_\_ctype 摘要 : 為以下增補程式所取代:109607-02 SunOS 5.8: /usr/include/iso/stdlib\_iso.h 增補程式 SunOs 版次 : 5.8 相關架構 :sparc 使用此增補程式修正的錯誤 ID :4300780 增補程式 ID : 109609-01 關鍵字 : UTF-8 Korean 摘要 :SunOS 5.8: UTF-8 韓文附加文字變成亂碼 SunOs 版次 : 5.8 相關架構 :sparc 使用此增補程式修正的錯誤 ID :4309015 增補程式 ID : 109618-01 關鍵字 : cde dtfile rmm removable media manager greek unicode utf-8 en\_US.UTF-8 摘要 :SunOS 5.8: en\_US.UTF-8 語言環境增補程式 SunOs 版次 : 5.8 相關架構 :sparc 使用此增補程式修正的錯誤 ID :4311444 4336840 增補程式 ID : 109622-01 關鍵字 : zh\_TW dtterm 摘要 :SunOS 5.8: env LANG=zh\_TW dtterm 無法執行於部分 zh\_TW.UTF-8 SunOs 版次  $: 5.8$ 相關架構 :sparc 使用此增補程式修正的錯誤 ID :4330770 增補程式 ID : 109642-01 關鍵字 : eject remount rmformat zip media dkio.h 摘要 :SunOS 5.8: /usr/include/sys/dkio.h 增補程式 SunOs 版次 : 5.8 相關架構 :sparc 使用此增補程式修正的錯誤 ID :4304790

增補程式 ID : 109727-01 關鍵字 : pmclient.jar printmgr null pointer 摘要 :SunOS 5.8: /usr/sadm/admin/printmgr/classes/pmclient.jar 增補程式 SunOs 版次  $: 5.8$ 相關架構 :sparc 使用此增補程式修正的錯誤 ID :4326665 增補程式 ID : 109752-01 關鍵字 : UI admintool zh\_TW.BIG5/zh\_TW.UTF-8 摘要 :SunOS 5.8: admintool 的 UI 於部分安裝作業中遺失 SunOs 版次 : 5.8 相關架構 :sparc 使用此增補程式修正的錯誤 ID :4347036 增補程式 ID : 109755-01 關鍵字 : openwindows power management message japanese 摘要 : OpenWindows 3.6.1: (日文版) s8u2 電源 mgt util 更新 SunOs 版次  $: 5.8$ 相關架構 :sparc 使用此增補程式修正的錯誤 ID :4345748 增補程式 ID : 109766-02 關鍵字 : JFP 摘要 :SunOS 5.8: 8/10 點字型的 SUNWjxmft 和 SUNWjxcft 增補程式。 SunOs 版次  $: 5.8$ 相關架構 :sparc 使用此增補程式修正的錯誤 ID :4400714 增補程式 ID : 109785-01 關鍵字 : inittab filetype 摘要 :SunOS 5.8: /etc/inittab 增補程式 SunOs 版次 : 5.8 相關架構 :sparc 使用此增補程式修正的錯誤 ID :4273366 增補程式 ID : 109803-01 關鍵字 : du size output 摘要 :SunOS 5.8: /usr/bin/du 和 /usr/xpg4/bin/du 增補程式 SunOs 版次  $: 5.8$ 相關架構 :sparc 使用此增補程式修正的錯誤 ID :4306228 增補程式 ID : 109807-01 關鍵字 : dumpadm min% 4GB 摘要 :SunOS 5.8: /usr/sbin/dumpadm 增補程式 SunOs 版次  $: 5.8$ 相關架構 :sparc 使用此增補程式修正的錯誤 ID :4340246

增補程式 ID : 109809-01 關鍵字 : timezone data Australasia 摘要 :SunOS 5.8: 澳洲的時區資料增補程式 SunOs 版次 : 5.8 相關架構 :sparc 使用此增補程式修正的錯誤 ID :4313766 增補程式 ID : 109813-01 關鍵字 : memory.h 摘要 :SunOS 5.8: /usr/include/memory.h 增補程式 SunOs 版次  $: 5.8$ 相關架構 :sparc 使用此增補程式修正的錯誤 ID :4313659 增補程式 ID : 109862-01 關鍵字 : dumps core font server xfs zombie 摘要 : 為以下增補程式所取代: 109862-03 X11 6.4.1 Font Server 增補程式 SunOs 版次  $: 5.8$ 相關架構 :sparc 使用此增補程式修正的錯誤 ID :4335328 4336593 4314299 4335325 4323233 4345905 增補程式 ID : 109872-01 關鍵字 : GSR simulation VIS 摘要 :SunOS 5.8: vis 驅動程式增補程式 SunOs 版次  $: 5.8$ 相關架構 :sparc 使用此增補程式修正的錯誤 ID :4269556 增補程式 ID : 109876-02 關鍵字  $\therefore$  floppy Super I/O dma\_i8237A floppy 摘要 :SunOS 5.8: fd 驅動程式增補程式 SunOs 版次 : 5.8 相關架構 :sparc 使用此增補程式修正的錯誤 ID :4382509 增補程式 ID : 109879-02 關鍵字 : isadma PCI 摘要 :SunOS 5.8: isadma 驅動程式增補程式 SunOs 版次 : 5.8 相關架構 :sparc 使用此增補程式修正的錯誤 ID :4358337 增補程式 ID : 109881-02 關鍵字 : IEEE 1394 HCI1394\_ISO\_CTXT\_BFFILL ixl1394\_xmit\_special panic 摘要 :SunOS 5.8: 1394 adb macros 增補程式 SunOs 版次 : 5.8 相關架構 :sparc 使用此增補程式修正的錯誤 ID :4351774

增補程式 ID : 109890-01 關鍵字 : pmserver.jar print manager 摘要 :SunOS 5.8: pmserver.jar 增補程式 SunOs 版次  $: 5.8$ 相關架構 :sparc 使用此增補程式修正的錯誤 ID :4308951 增補程式 ID : 109892-03 關鍵字 : security ecpp printer device node type M\_CTL cpr untimeout ECP 摘要 :SunOS 5.8: /kernel/drv/ecpp 驅動程式增補程式 SunOs 版次 : 5.8 相關架構 :sparc 使用此增補程式修正的錯誤 ID :4375134 4380979 增補程式 ID : 109894-01 關鍵字 : security bpp logical device namespace printer nodetype 摘要 :SunOS 5.8: /kernel/drv/sparcv9/bpp 驅動程式增補程式 SunOs 版次  $: 5.8$ 相關架構 :sparc 使用此增補程式修正的錯誤 ID :4309750 增補程式 ID : 109902-03 關鍵字 : in.ndpd multipathing offlining IPMP 摘要 :SunOS 5.8: /usr/lib/inet/in.ndpd 增補程式 SunOs 版次  $: 5.8$ 相關架構 :sparc 使用此增補程式修正的錯誤 ID :4386544 增補程式 ID : 109910-01 關鍵字 : CDE help volumes 摘要 :CDE 1.3: Winlst、Rem. Media Mgr. & Workspace Mgr. 的輔助說明 SunOs 版次 : 5.7 相關架構 :sparc 使用此增補程式修正的錯誤 ID :4329353 4339080 4329355 增補程式 ID : 109926-02 關鍵字 : pem 3COM562 PCMCIA panic 摘要 :SunOS 5.8:/kernel/drv/pem and /kernel/drv/sparcv9/pem 增補程式 SunOs 版次  $: 5.8$ 相關架構 :sparc 使用此增補程式修正的錯誤 ID :4352663 增補程式 ID : 109933-01 關鍵字  $\cdots$  : mv hang page lock 摘要 :SunOS 5.8: mv、cp、ln 增補程式 SunOs 版次 : 5.8 相關架構 :sparc 使用此增補程式修正的錯誤 ID :4264701

增補程式 ID : 109936-01 關鍵字 : diff case Swedish characters single-byte 8-bit Latin-1 摘要 :SunOS 5.8:/usr/bin/diff 增補程式 SunOs 版次 : 5.8 相關架構 :sparc 使用此增補程式修正的錯誤 ID :4338744 增補程式 ID : 109960-01 關鍵字 : input chinese remote textfield memory leak leaks 摘要 :CDE 1.4: sdtperfmeter 增補程式 SunOs 版次  $: 5.8$ 相關架構 :sparc 使用此增補程式修正的錯誤 ID :4341412 4290470 4280252 增補程式 ID : 109990-01 關鍵字 : dis v8plusb elf header 摘要 :SunOS 5.8: /usr/ccs/bin/dis 增補程式 SunOs 版次 : 5.8 相關架構 :sparc 使用此增補程式修正的錯誤 ID :4015840 4350263 增補程式 ID : 109994-01 關鍵字 : dis adb 摘要 :SunOS 5.8: /usr/bin/sparcv7/adb and /usr/bin/sparcv9/adb 增補程式 SunOs 版次 : 5.8 相關架構 :sparc 使用此增補程式修正的錯誤 ID :4015840 4350263 增補程式 ID : 110044-01 關鍵字 : zh.GBK iswalpha() 摘要 :SunOS 5.8: iswalpha() 無法在 zh.GBK 語言環境中正常執行 SunOs 版次 : 5.8 相關架構 :sparc 使用此增補程式修正的錯誤 ID :4355229 增補程式 ID : 110065-01 關鍵字 : install update u2 摘要 :SunOS 5.8: 新功能安裝 SunOs 版次 : 5.8 相關架構 :sparc 使用此增補程式修正的錯誤 ID :4357775 增補程式 ID : 110075-01 關鍵字 : security devinfo driver hardening 摘要 :SunOS 5.8:/kernel/drv/devinfo and /kernel/drv/sparcv9/devinfo 增補程式 SunOs 版次 : 5.8 相關架構 :sparc 使用此增補程式修正的錯誤 ID :4341354

增補程式 ID : 110274-03 關鍵字 : FIGGS Install New Features help 摘要 :SunOS 5.8: Figgs Custom 的安裝新功能和安裝輔助說明 SunOs 版次  $: 5.8$ 相關架構 :sparc 使用此增補程式修正的錯誤 ID :4367029 增補程式 ID : 110320-01 關鍵字 : t1394 detach() s1394 摘要 :SunOS 5.8: /kernel/misc/sparcv9/s1394 增補程式 SunOs 版次  $: 5.8$ 相關架構 :sparc 使用此增補程式修正的錯誤 ID :4362967 增補程式 ID : 110326-02 關鍵字 : Screen savers LSARC TEC GWM Sdtwsm Stylemgr 摘要 :CDE 1.4: dtstyle 增補程式 SunOs 版次 : 5.8 相關架構 :sparc 使用此增補程式修正的錯誤 ID :4389935 4384360 4319599 4382452 4392829 4390631 增補程式 ID : 110364-02 關鍵字 : sdttypesbinder L10N 摘要 :SunOS 5.8: 新增 L10N sdttypesbinder 檔案 SunOs 版次  $: 5.8$ 相關架構 :sparc 使用此增補程式修正的錯誤 ID :4383627 增補程式 ID : 110379-01 關鍵字 : littleneck gpio nexus 摘要 :SunOS 5.8: littleneck 支援、gpio 增補程式 SunOs 版次 : 5.8 相關架構 :sparc 使用此增補程式修正的錯誤 ID :4339732 4336443 4341185 增補程式 ID : 110381-01 關鍵字 : snapshots online ufsdump 摘要 :SunOS 5.8: ufssnapshots 支援、clri 增補程式 SunOs 版次  $: 5.8$ 相關架構 :sparc 使用此增補程式修正的錯誤 ID :4296770 增補程式 ID : 110387-03 關鍵字 : security snapshots online ufsdump mmap 摘要 :SunOS 5.8: ufssnapshots 支援、ufsdump 增補程式 SunOs 版次 : 5.8 相關架構 :sparc 使用此增補程式修正的錯誤 ID :4358666

增補程式 ID : 110407-02 關鍵字 : Type editor CDE labels buttons file definition TCH SCH 摘要 : CDE 1.4 Sdttypes 增補程式 SunOs 版次  $: 5.8$ 相關架構 :sparc 使用此增補程式修正的錯誤 ID :4374350 增補程式 ID : 110428-01 關鍵字 : Turkish UTF-8 L10N 摘要 :SunOS 5.8: 全新土耳其文 UTF-8 語言環境 SunOs 版次  $: 5.8$ 相關架構 :sparc 使用此增補程式修正的錯誤 ID :4368177 增補程式 ID : 110458-02 關鍵字 : security libcurses setupterm buffer overflow 摘要 :SunOS 5.8: libcurses 增補程式 SunOs 版次 : 5.8 相關架構 :sparc 使用此增補程式修正的錯誤 ID :4398331 增補程式 ID : 110461-01 關鍵字 : ttcompat cmn\_err CE\_PANIC 摘要 :SunOS 5.8: ttcompat 增補程式 SunOs 版次  $: 5.8$ 相關架構 :sparc 使用此增補程式修正的錯誤 ID :4335144 增補程式 ID : 110603-01 關鍵字 : empty card file label open multiline note 摘要 :CDE 1.4: sdtname 增補程式 SunOs 版次 : 5.8 相關架構 :sparc 使用此增補程式修正的錯誤 ID :4149628 4235799 增補程式 ID : 110611-01 關鍵字 : lp.cat postio ECP 摘要 :SunOS 5.8: lp.cat 和 postio ECP 增補程式 SunOs 版次  $: 5.8$ 相關架構 :sparc 使用此增補程式修正的錯誤 ID :4366956 4375449 增補程式 ID : 110670-01 關鍵字 : security gettext rcp 摘要 :SunOS 5.8: usr/sbin/static/rcp 增補程式 SunOs 版次  $: 5.8$ 相關架構 :sparc 使用此增補程式修正的錯誤 ID :4366956 4375449

增補程式 ID : 110716-02 關鍵字 : product registry 摘要 :SunOS 5.8: Solaris Product Registry 3.0 增補程式 SunOs 版次  $: 5.8$ 相關架構 :sparc 使用此增補程式修正的錯誤 ID :4407526 增補程式 ID : 110724-01 關鍵字 : CTL layout bidi CDE performance 摘要 :SunOS 5.8: liblayout 增補程式 SunOs 版次 : 5.8 相關架構 :sparc 使用此增補程式修正的錯誤 ID :4393355 增補程式 ID : 110745-01 關鍵字 (Solaris Management Console European figss 摘要 :SunOS 5.8: 工具箱語法修正 SunOs 版次 : 5.8 相關架構 :sparc 使用此增補程式修正的錯誤 ID :4391812 4391778 4391779 4391781 增補程式 ID : 110750-01 關鍵字 : tcx s24 window 摘要 :SunOS 5.8: TCX Graphics 增補程式 SunOs 版次 : 5.8 相關架構 :sparc 使用此增補程式修正的錯誤 ID :4349827 增補程式 ID : 110752-01 關鍵字 : zh/zh\_TW prodreg 摘要 :SunOS 5.8: 出現錯誤訊息時無法啟動解安裝程式 SunOs 版次 : 5.8 相關架構 :sparc 使用此增補程式修正的錯誤 ID :4389792 增補程式 ID : 110754-03 關鍵字 : WBEM 摘要 :SunOS 5.8: 亞洲版 ko/zh/zh\_TW 語言環境 WBEM 訊息更新 SunOs 版次 : 5.8 相關架構 :sparc 使用此增補程式修正的錯誤 ID :4507096 增補程式 ID : 110756-02 關鍵字 : DCL 摘要 :SunOS 5.8: 亞洲版 ko/zh/zh\_TW 語言環境的 DCL 訊息更新 SunOs 版次 : 5.8 相關架構 :sparc 使用此增補程式修正的錯誤 ID :4404182 4507099

增補程式 ID : 110758-03 關鍵字 : SMC 摘要 :SunOS 5.8: 亞洲版 ko/zh/zh\_TW 語言環境 SMC 訊息更新 SunOs 版次  $: 5.8$ 相關架構 :sparc 使用此增補程式修正的錯誤 ID :4507101 增補程式 ID : 110766-03 關鍵字 : JFP mp 摘要 :SunOS 5.8: SUNW0mp 更新 SunOs 版次 : 5.8 相關架構 : 使用此增補程式修正的錯誤 ID :4472652 增補程式 ID : 110811-01 關鍵字 : library versioning libnls appcert 摘要 :SunOS 5.8: libnls 增補程式 SunOs 版次 : 5.8 相關架構 :sparc 使用此增補程式修正的錯誤 ID :4346460 增補程式 ID : 110815-01 關鍵字 : library versioning libmp appcert 摘要 :SunOS 5.8: libmp 增補程式 SunOs 版次  $: 5.8$ 相關架構 :sparc 使用此增補程式修正的錯誤 ID :4346496 增補程式 ID : 110822-01 關鍵字 : mboxsc platform 摘要 :SunOS 5.8: mboxsc 驅動程式增補程式 SunOs 版次 : 5.8 相關架構 :sparc 使用此增補程式修正的錯誤 ID :4363907 增補程式 ID : 110823-03 關鍵字 : fcode platform 摘要 :SunOS 5.8: fcode 增補程式 SunOs 版次 : 5.8 相關架構 :sparc 使用此增補程式修正的錯誤 ID :4411034 增補程式 ID : 110824-02 關鍵字 : fcpci platform 摘要 :SunOS 5.8: fcpci 驅動程式增補程式 SunOs 版次 : 5.8 相關架構 :sparc 使用此增補程式修正的錯誤 ID :4405109

增補程式 ID : 110825-02 關鍵字 : fcodem platform 摘要 :SunOS 5.8: fcodem 驅動程式增補程式 SunOs 版次 : 5.8 相關架構 :sparc 使用此增補程式修正的錯誤 ID :4405109 增補程式 ID : 110831-02 關鍵字 : cvc platform ioctls 摘要 :SunOS 5.8: /platform/SUNW,Sun-Fire-15000/kernel/drv/sparcv9/cvc 增 補程式 SunOs 版次 : 5.8 相關架構 :sparc? 使用此增補程式修正的錯誤 ID :4370761 4396065 增補程式 ID : 110832-01 關鍵字 : cvcredir platform 摘要 :SunOS 5.8: cvcredir 增補程式 SunOs 版次 : 5.8 相關架構 :sparc 使用此增補程式修正的錯誤 ID :4363907 增補程式 ID : 110837-03 關鍵字 : efcode fcdriver fcode fcpackage fcthread interpreter 摘要 :SunOS 5.8: efcode 增補程式 SunOs 版次  $: 5.8$ 相關架構 :sparc 使用此增補程式修正的錯誤 ID :4393561 4393772 4398474 增補程式 ID : 110841-01 關鍵字 : new platform gptwo 摘要 :SunOS 5.8: gptwo 增補程式 SunOs 版次  $: 5.8$ 相關架構 :sparc 使用此增補程式修正的錯誤 ID :4369175 4381743 增補程式 ID : 110848-02 關鍵字 : new platform pcicfg 摘要 :SunOS 5.8: pcicfg 增補程式 SunOs 版次  $: 5.8$ 相關架構 :sparc 使用此增補程式修正的錯誤 ID :4405109 增補程式 ID : 110864-01 關鍵字 : Thai upgrade 摘要 :SunOS 5.8: SUNW\_PKGLIST 修正 (SUNWCreq 的 ALC S8U4 套裝 軟體)

SunOs 版次 : 5.8 相關架構 :sparc 使用此增補程式修正的錯誤 ID :4402062 增補程式 ID : 110867-01 關鍵字 : 64bit upgrade SUNW\_PKGLIST 摘要 :SunOS 5.8: SUNW\_PKGLIST 修正 (ALC S8U4 套裝軟體) SunOs 版次  $: 5.8$ 相關架構 :sparc 使用此增補程式修正的錯誤 ID :4399082 增補程式 ID : 110885-01 關鍵字 : JFP product registry 摘要 :SunOS 5.8: JFP Solaris Product Registry 3.0 增補程式 SunOs 版次 : 5.8 相關架構 :sparc 使用此增補程式修正的錯誤 ID :4405721 增補程式 ID : 110888-01 關鍵字 : New translations 摘要 :SunOS 5.8: figgs、New 和更新的訊息字串 SunOs 版次  $: 5.8$ 相關架構 :sparc 使用此增補程式修正的錯誤 ID :4406660 4407100 增補程式 ID : 110896-01 關鍵字 : mount point cachefs 摘要 : 為以下增補程式所取代:110896-02 SunOS 5.8:/usr/lib/fs/cachefs/mount 增補程式 SunOs 版次 : 5.8 相關架構 :sparc 使用此增補程式修正的錯誤 ID :4332446 增補程式 ID : 110901-01 關鍵字 : sgen hang USCSI 摘要 :SunOS 5.8:/kernel/drv/sgen 和 /kernel/drv/sparcv9/sgen 增補程式 SunOs 版次 : 5.8 相關架構 :sparc 使用此增補程式修正的錯誤 ID :4319695 4325990 增補程式 ID : 110907-01 關鍵字 : UNIX98 inet.h in6\_addr 摘要 :SunOS 5.8: /usr/include/arpa/inet.h 增補程式 SunOs 版次 : 5.8 相關架構 :sparc 使用此增補程式修正的錯誤 ID :4345816

增補程式 ID : 110910-01 關鍵字 : fsck user confirmation 摘要 :SunOS 5.8:/usr/lib/fs/ufs/fsck 增補程式 SunOs 版次 : 5.8 相關架構 :sparc 使用此增補程式修正的錯誤 ID :4225018 增補程式 ID : 110914-01 關鍵字 : tr core options 摘要 :SunOS 5.8:/usr/bin/tr 增補程式 SunOs 版次 : 5.8 相關架構 :sparc 使用此增補程式修正的錯誤 ID :4366964 增補程式 ID : 110939-01 關鍵字 : closewtmp utmpx wtmpx 摘要 :SunOS 5.8: /usr/lib/acct/closewtmp 增補程式 SunOs 版次 : 5.8 相關架構 :sparc 使用此增補程式修正的錯誤 ID :4352064 增補程式 ID : 110943-01 關鍵字 : security tcsh here documents tmpfiles 摘要 :SunOS 5.8:/usr/bin/tcsh 增補程式 SunOs 版次 : 5.8 相關架構 :sparc 使用此增補程式修正的錯誤 ID :4384076 增補程式 ID : 111071-01 關鍵字 : security cu uucp 摘要 :SunOS 5.8: cu 增補程式 SunOs 版次 : 5.8 相關架構 :sparc 使用此增補程式修正的錯誤 ID :4406722